Panasonic<sub>®</sub>

**Facsimile** 

# **Operating Instructions (For Facsimile)**

UF-490

Options UE-403167

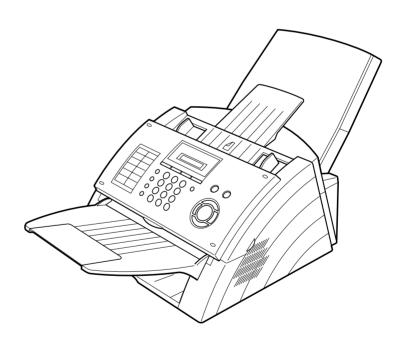

| IMPORTANT INFORMATION                                                                                                    |
|----------------------------------------------------------------------------------------------------|
| When requesting information, supplies or service always refer to the model and serial number of your machine. The model and serial number plate (Main Name Plate) is located on the machine as shown below. For your convenience, space is provided below to record information you may need in the future. |
| Model No.                                                                                                    |
| Serial No.                                                                                                    |
| Date of Purchase                                                                                                    |
| Dealer                                                                                                    |
| Address                                                                                                    |
| Telephone Number                                                                                                    |
| Supplies Telephone Number ( ) –                                                                                                    |
| Service Telephone Number                                                                                                    |

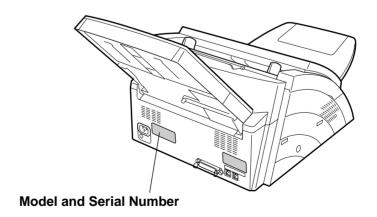

## **Table of Contents**

| Getting to Know Your Machine                                                                                                    |                      |
|----------------------------------------------------------------------------------------------------|----------------------|
| rifety Informationecaution<br>Inction Keyternal Viewontrol Panel                                                                                           | 9                    |
| Installing Your Machine                                                                                                    |                      |
| ain Unit and Accessoriesstalling the Accessoriesstalling the Drum Unit/Toner Cartridge Assemblysading the Recording Paper                                  | 14<br>15<br>17       |
| etting the Dialing Method (Tone or Pulse)                                                                                                    | 20<br>21             |
| General Description  Setting the Date and Time  Setting Your LOGO (NAME/COMPANY)  Setting Your Character ID  Setting Your ID Number (Fax Telephone Number) | 22<br>23<br>24<br>25 |
| Programming Your Machine                                                                                                    | 26                   |
| ne-Touch/Abbreviated Dialing Numbers  Entering One-Touch/Abbreviated Dialing Numbers  Editing One-Touch/Abbreviated Dialing Numbers                        | 27<br>29             |
| Printing Out a Directory Sheet                                                                                                    | 32<br>32             |
| Basic Operations                                                                                                    |                      |
| Documents You Can Send      Documents You Cannot Send      How to Load Documents                                                                           | 36<br>36<br>37<br>38 |

General Description...

Contrast....

Resolution .....

Communication Journal (COMM. JOURNAL) .....

38

38

## **Table of Contents**

| Sending Documents.           |                                                                       | 40 |
|------------------------------|-----------------------------------------------------------------------|----|
|                              | General Description                                                   | 40 |
|                              | Memory Transmission                                                   | 41 |
|                              | Direct Transmission                                                   | 46 |
|                              | Voice Mode Transmission                                               | 50 |
|                              | Transmission Reservation                                              | 52 |
|                              | Redialing                                                             | 54 |
| <b>Receiving Documents</b>   |                                                                       | 56 |
|                              | Reception Modes                                                       | 56 |
|                              | Telephone Mode                                                        | 57 |
|                              | Fax / Tel Auto Switching Mode                                         | 58 |
|                              | Fax Mode                                                              | 59 |
|                              | TAM (Telephone Answering Machine) Interface Mode                      | 59 |
|                              | Print Reduction                                                       | 61 |
|                              | Receiving Oversize Documents                                          | 62 |
|                              | Substitute Memory Reception                                           | 63 |
|                              | Print Collation Mode                                                  | 63 |
| Making Copies                |                                                                       | 64 |
|                              |                                                                       |    |
| Advanced Fe                  | eatures                                                               |    |
| Timer Controlled Con         | nmunications                                                          | 65 |
|                              | General Description                                                   | 65 |
|                              | Deferred Transmission                                                 | 65 |
| Polling                      |                                                                       | 66 |
|                              | General Description                                                   | 66 |
|                              | Setting the Polling Password                                          | 66 |
|                              | To Poll Documents from Another Station                                | 67 |
| Program Keys                 |                                                                       | 68 |
| •                            | General Description                                                   | 68 |
|                              | Setting for Group Dialing                                             | 68 |
|                              | Setting for Deferred Transmission                                     |    |
|                              | Setting for Polling                                                   | 70 |
|                              | Setting for One-Touch Key                                             | 7  |
|                              | Changing or Erasing the Program Key Settings                          | 72 |
| Access Code                  | Ondriging of Erasing the Frogram Rey Settings                         | 73 |
|                              | General Description                                                   | 73 |
|                              | Setting the Access Code                                               | 73 |
|                              | Operating Your Machine with the Access Code (Restrict All Operations) | 74 |
|                              | Operating Your Machine with the Access Code                           | ,  |
|                              | (Restrict Access of Fax Parameters Only)                              | 74 |
| <b>Distinctive Ring Dete</b> | ctor (DRD)                                                            | 75 |
|                              | General Description                                                   | 75 |
| PIN Code Access              |                                                                       | 76 |
|                              | General Description                                                   | 76 |
|                              | Selecting the Access Method (Prefix or Suffix)                        | 76 |
|                              | Dialing with a PIN Code                                               | 77 |
| Fax Forward                  |                                                                       | 78 |
|                              | Setting Fax Forward                                                   | 78 |

## **Table of Contents**

| Network Features                                                                                                    |                                                              |
|----------------------------------------------------------------------------------------------------|--------------------------------------------------------------|
| General Description  Setting the Sub-Address into a One-Touch/ABBR. Dialing Numbers  Sending a Fax with Sub-Address                                                                                                    | . 80                                                         |
| Printout Journals and Lists                                                                                                    |                                                              |
| General Description.  Transaction Journal.  Individual Transmission Journal (IND. XMT JOURNAL).  Communication Journal (COMM. JOURNAL).  One-Touch/Abbreviated and Directory Search List.  Program List.  FAX Parameter List.  Toner Cartridge and Drum Unit Supply Order Forms.  Power Failure Report. | . 82<br>. 82<br>. 83<br>. 86<br>. 88<br>. 91<br>. 92<br>. 93 |
| Problem Solving                                                                                                    |                                                              |
| □ Information Codes □ Clearing a Recording Paper Jam □ Clearing a Document Jam □ Cleaning the Document Scanning Area □ Cleaning the Printer Roller □ Adjusting the Automatic Document Feeder (ADF) □ Checking the Telephone Line                                                                        | . 99<br>. 101<br>. 102<br>. 103<br>. 104<br>. 105            |
| Appendix                                                                                                    |                                                              |
| Specifications                                                                                                    | . 109<br>. 110<br>. 111<br>. 113<br>. 115<br>. 118           |
| ndex                                                                                                    | . 119                                                        |

## **Safety Information**

MARNING denotes a potential hazard that could result in serious injury or death.

- TO PREVENT FIRE OR SHOCK, DO NOT EXPOSE THIS PRODUCT TO RAIN OR ANY TYPE OF MOISTURE.
- TO MINIMIZE THE POSSIBILITY OF SHOCK OR DAMAGE TO THE MACHINE, IT MUST BE PROPERLY GROUNDED.
- THIS PRODUCT UTILIZES A LASER. ONLY QUALIFIED SERVICE PERSONNEL SHOULD ATTEMPT TO SERVICE THIS DEVICE DUE TO POSSIBLE EYE INJURY. CAUTION-USE OF CONTROLS OR ADJUSTMENTS OR PERFORMANCE OF PROCEDURES OTHER THAN THOSE SPECIFIED HEREIN MAY RESULT IN HAZARDOUS RADIATION EXPOSURE.

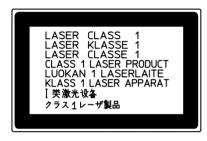

- THE MAIN PLUG ON THIS EQUIPMENT MUST BE USED TO DISCONNECT THE MAIN POWER. PLEASE ENSURE THAT THE SOCKET OUTLET IS INSTALLED NEAR THE EQUIPMENT AND SHALL BE EASILY ACCESSIBLE.
- MAKE SURE THAT THE MACHINE IS INSTALLED IN A SPACIOUS OR WELL VENTILATED ROOM SO AS NOT TO INCREASE THE AMOUNT OF OZONE IN THE AIR. SINCE OZONE IS HEAVIER THAN AIR, IT IS RECOMMENDED THAT AIR AT FLOOR LEVEL BE VENTILATED.

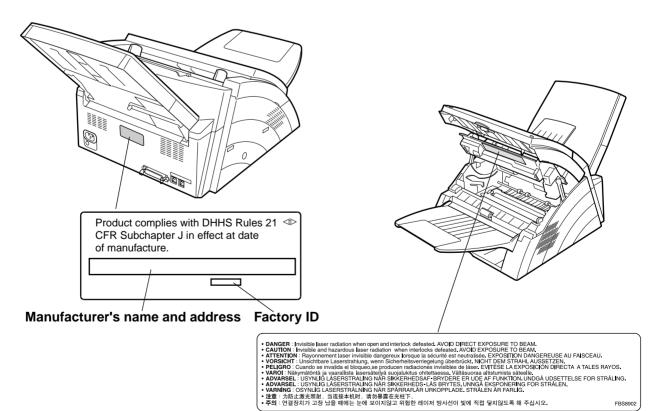

## **Safety Information**

**⚠ CAUTION** 

denotes hazards that could result in minor injury or damage to the machine.

- TO REDUCE THE RISK OF SHOCK OR FIRE, USE ONLY NO. 26 AWG OR LARGER TELEPHONE LINE CABLE.
- DISCONNECT ALL POWER TO THE MACHINE BEFORE COVER(S) ARE REMOVED. REPLACE THE COVER(S) BEFORE THE UNIT IS RE-ENERGIZED.

### **⚠ IMPORTANT SAFETY INSTRUCTIONS**

When using your telephone equipment, basic safety precautions should always be followed to reduce the risk of fire, electric shock and injury to persons, including the following:

- DO NOT USE THIS PRODUCT NEAR WATER, FOR EXAMPLE, NEAR A BATH TUB, WASH BOWL, KITCHEN SINK OR LAUNDRY TUB, IN A WET BASEMENT OR NEAR A SWIMMING POOL.
- AVOID USING A TELEPHONE (OTHER THAN A CORDLESS TYPE) DURING AN ELECTRICAL STORM. THERE MAY BE A REMOTE RISK OF ELECTRIC SHOCK FROM LIGHTNING.
- DO NOT USE THE TELEPHONE TO REPORT A GAS LEAK IN THE VICINITY OF THE LEAK.
- USE ONLY THE POWER CORD INDICATED IN THIS MANUAL.

## **Precaution**

## **⚠ CAUTION**

denotes hazards that could result in minor injury or damage to the machine.

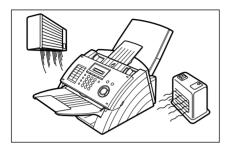

Do not install the machine near heating or an air conditioning unit.

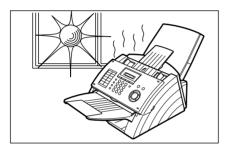

Avoid exposure to direct sunlight.

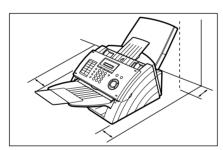

Install the machine on a flat surface, leave at least 4 inches  $(10\ cm)$  of space between the machine and other objects.

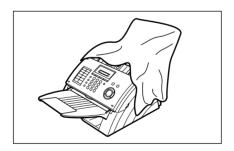

Do not block the ventilation openings.

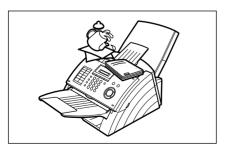

Do not place heavy objects or spill liquids on the machine.

## **Function Key**

Any function can be started by first pressing FUNCTION and then enter the function number, or by pressing  $\blacktriangledown$  or  $\blacktriangle$  scroll keys repeatedly until the desired function appears on the display.

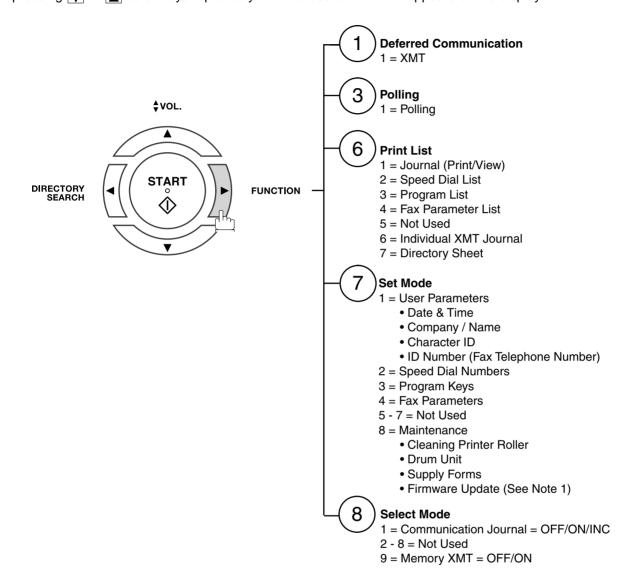

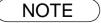

Refer to Firmware Update Utility's Operating Instructions on the software CD for additional details.

## **External View**

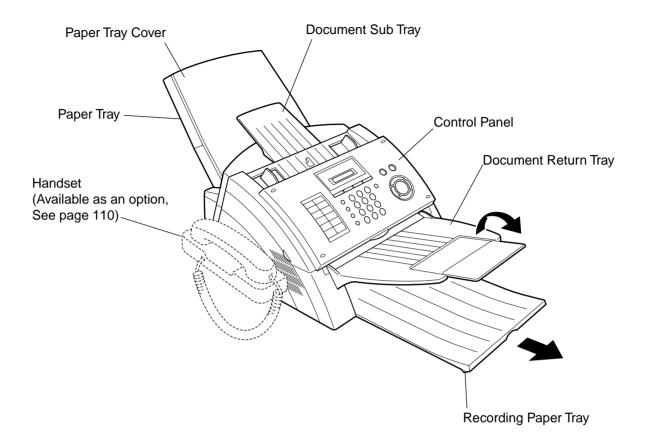

## **Control Panel**

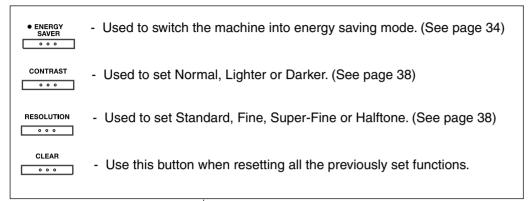

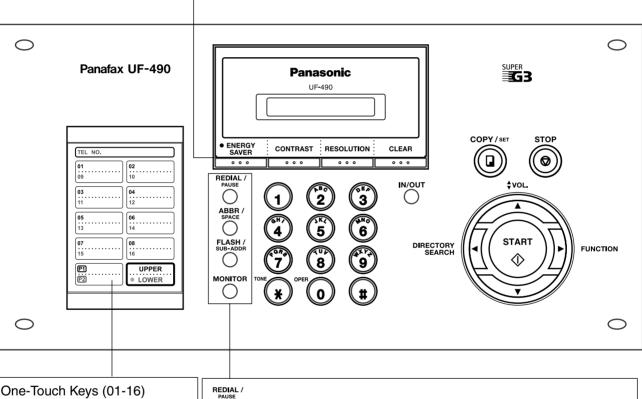

- Used for One-Touch Dialing. (See pages 43 and 47)

Program Keys (P1-P2)

- Used to record long dialing procedures or Group Dialing Number keys.

(See pages 68 to 72)

UPPER/LOWER Key

Used to switch between upper and lower key.

 $\bigcirc$ 

- Used to enter a pause when recording or dialing a telephone number, or to redial the last dialed number.

- Used to start Abbreviated Dialing and insert a space while entering LOGO, character ID and station name. (See pages 43 and 48)

FLASH /

Used to separate the Sub-Address from the telephone number

MONITOR ()

- Used to start On-Hook Dialing. (See page 51)

#### **Control Panel**

#### LCD Display

Indicates date and time, or the current status can be confirmed by one of the following colors.

Green: Machine is activated for communication, printing data or scanning a document.

Orange: Document(s) are set on ADF.

The machine is ready to Accept or

Perform a task.

Red : An error has occurred or the machine

needs immediate attention.

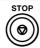

 Press this button when you want to stop telecommunication, registration operation, or audible tone.

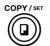

 Used to make copies and set operations. (See page 64)

IN/OUT

 Used to select either IN mode or OUT mode. (See page 56)

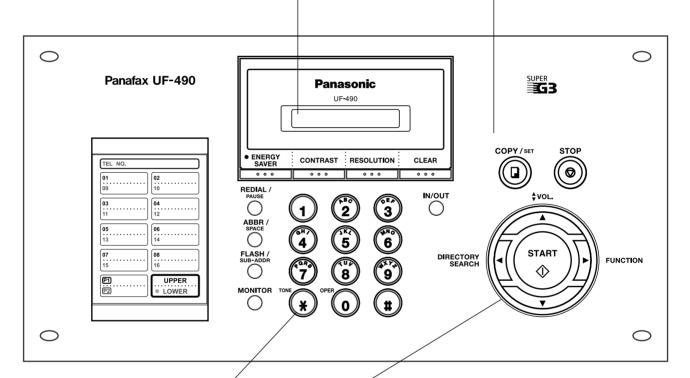

#### Kevpad

 Used for manual number dialing, recording phone numbers, and numerical entries.

#### Tone Key

 Used to temporarily change the dialing mode to Tone when Pulse mode is set.

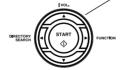

#### Used for the following:

- Start or select the function.
- Search for a station name. (See pages 44 and 49)
- Adjust the monitor and ringer volume. (See page 21)
- Move the cursor while entering numbers and characters.
- Search the station name for Directory Search Dialing.
- Confirm the entered station for multi-station communication.
- Confirm the current communication modes (e.g. Page number, ID, Dialed Telephone number, File number) when the unit is ON LINE.

## **Main Unit and Accessories**

Unpack the carton and check that you have all the accessories illustrated.

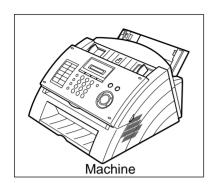

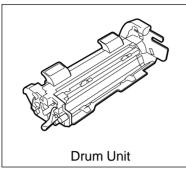

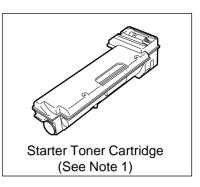

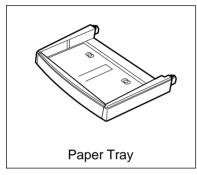

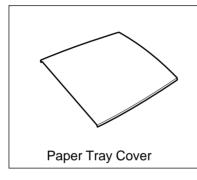

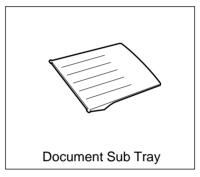

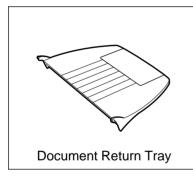

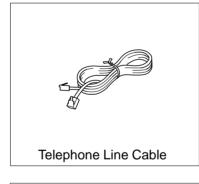

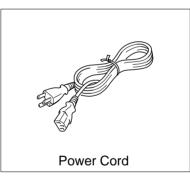

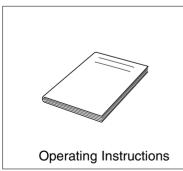

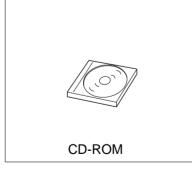

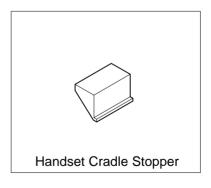

<sup>1.</sup> The Starter Toner Cartridge yields approx. 1,000 pages. (Based on 3% Black, ITU-T Image No. 1 Chart)

## **Installing the Accessories**

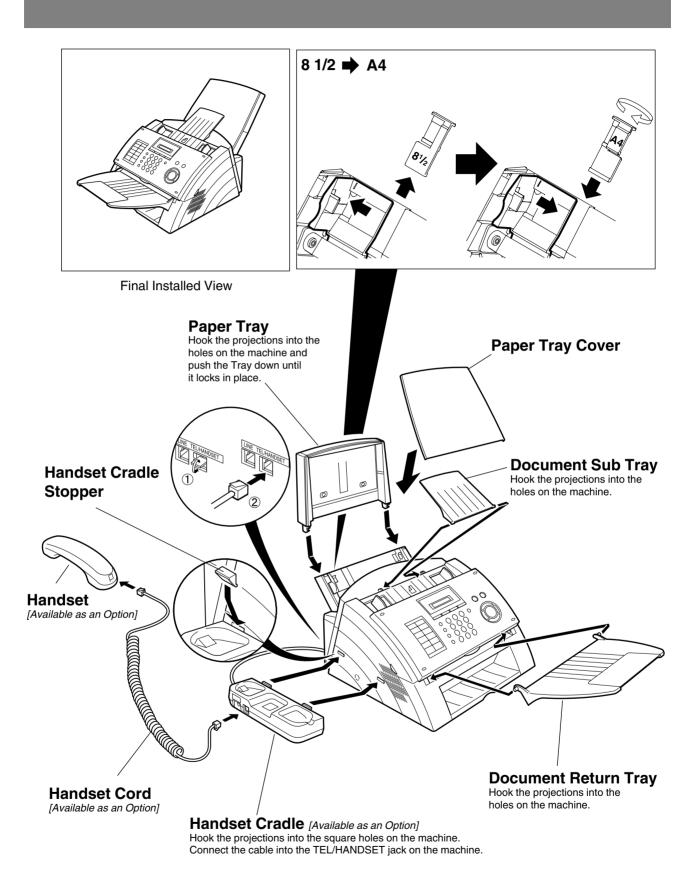

## **Installing the Drum Unit/Toner Cartridge Assembly**

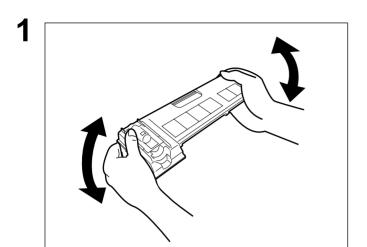

Unpack the Toner Cartridge and rock it back and forth as shown for 5 or 6 times to even the toner inside.

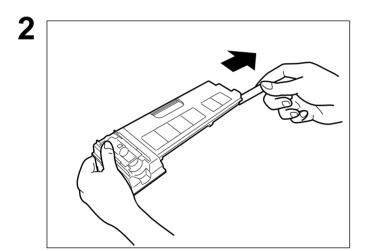

Remove the protective seal.

**Note:** Pull on the seal slowly and straight out.

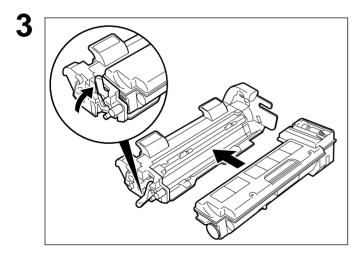

Slide the Toner Cartridge all the way into the Drum Unit and rotate the green lever upwards to lock the Toner Cartridge in place.

Continued on the next page...

## **Installing the Drum Unit/Toner Cartridge Assembly**

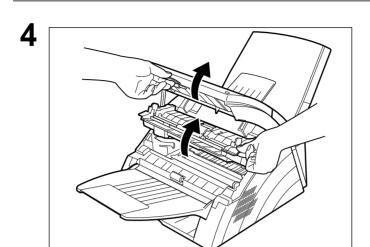

Open the ADF Door and Printer Cover.

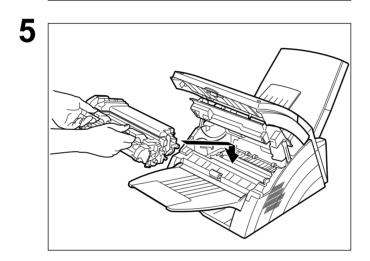

Align the projections on both sides of the Drum Unit/Toner Cartridge Assembly with the grooves in the machine as shown and insert the Drum Unit/Toner Cartridge Assembly into the machine.

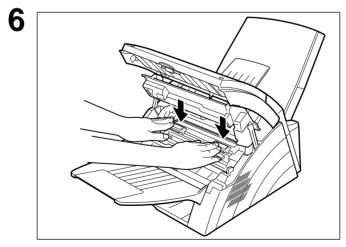

- Push the Drum Unit/Toner Cartridge Assembly down into the machine, snapping it in place.
- (2) Close the ADF Door and Printer Cover

NOTE

- 1. If you are replacing the Drum Unit or Toner Cartridge, it is recommended to clean the Printer Roller to maintain good printing quality. To clean the Printer Roller, follow the procedure on page 104.
- 2. When replacing the Drum Unit, press FUNCTION 7 8 SET 2 SET 1
  - (1) to reset the notification message.

## **Loading the Recording Paper**

### **Paper Specifications**

In general, most bond papers will produce excellent results. Most photocopy papers will also work very well. There are many "name" and "generic" brands of paper available. We recommend that you test various papers until you obtain the results you are looking for. For detailed recommended paper specifications. (See page 109)

#### **How to Load the Recording Paper**

1

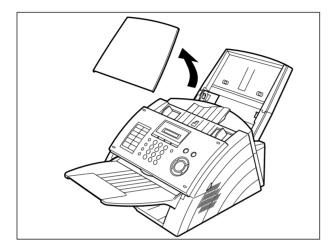

Remove the Paper Tray Cover.

2

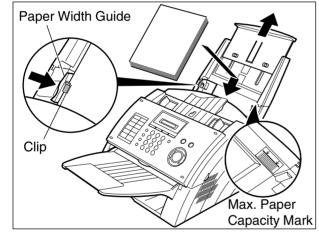

- (1) Load the paper into the Paper Tray while pushing the Blue Paper Width Guide to the left
- (2) Verify that the papers are fitted squarely and firmly between the Paper Width Guide and the right side of tray. If it does not, the paper may feed into the printer incorrectly resulting in a paper jam.

Caution:

Make sure that the paper is set under the Clips and that it does not exceed the Maximum Paper Capacity Mark. You can load about 150 sheets (20 lb weight).

3

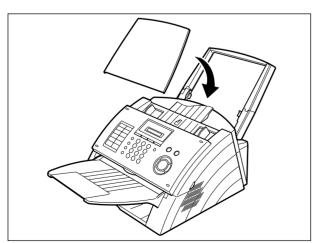

Re-install the Paper Tray Cover.

The Recording Paper Size setting of the Fax Parameter No. 23 must match the paper loaded in the cassette. If you change the Recording Paper Size, please change the setting accordingly. (See page 34)

## Connecting the Telephone Line Cable and Power Cord

#### **Power Cord**

Plug one end of the power cord into an ordinary 3 prong AC outlet and the other end into the receptacle on the rear of the machine.

Warning: This apparatus must be properly grounded through an ordinary 3 prong AC outlet.

Do not break off the earth (ground) prong to fit a 2 prong outlet.

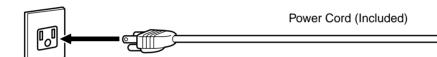

#### **Telephone Line Cable**

Plug one end of the telephone line cable into the "RJ-11C" telephone jack supplied by the telephone company and the other end into the LINE jack on the Rear of the machine.

**RJ-11C Telephone Jack** 

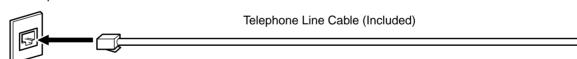

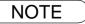

<sup>1.</sup> Your machine uses little power and you should keep it ON at all times. If the power is turned OFF for too long (Over 30 minutes), the clock contents may be lost.

## **Connecting the Telephone Line Cable and Power Cord**

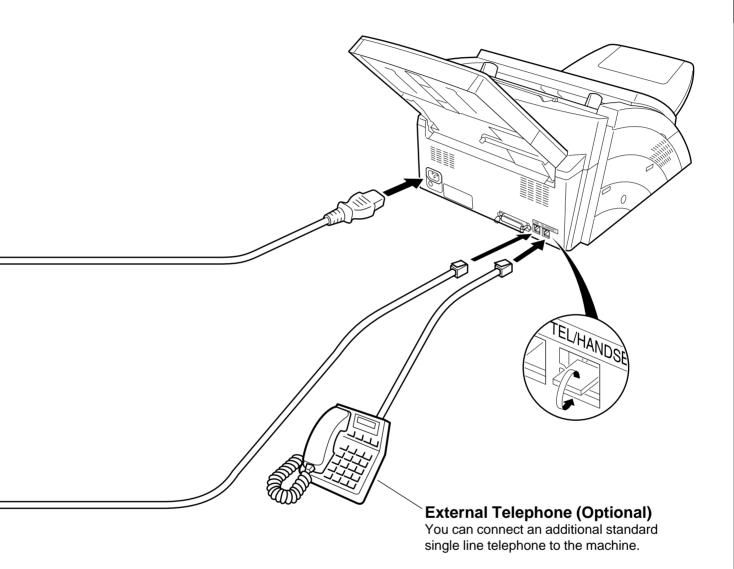

## **Setting the Dialing Method (Tone or Pulse)**

Your machine can operate with either of two dialing methods (Tone or Pulse), depending on the type of telephone line you are connected to. If you need to change the dialing method to Tone or Pulse, follow the procedure below.

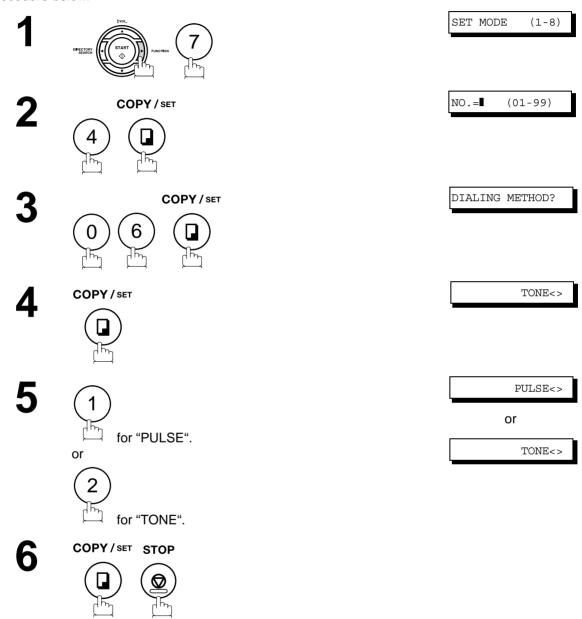

NOTE

<sup>1.</sup> For some countries, this feature is not available depending on the country's regulation. The display may not show this feature.

## **Adjusting the Volume**

You can adjust the monitor and ringer volume on your machine. The built-in speaker enables you to hear the dial tone, dialing signals, and busy tone. The ringer sounds when your machine receives a call.

#### **Setting the Monitor Volume**

1

### MONITOR

ENTER TEL NO.

You will hear the dial tone through the speaker.

2

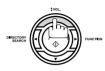

repeatedly to raise the volume.

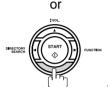

repeatedly to lower the volume.

L [▮▮▮▮▮▮¶ H

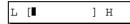

3

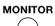

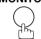

#### **Setting the Ringer Volume**

1

Standby

OCT-12 15:00 00%

2

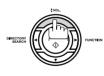

repeatedly to raise the volume.

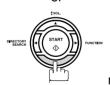

repeatedly to lower the volume.

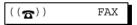

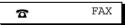

3

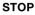

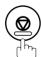

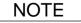

<sup>1.</sup> You can also adjust the volume of the key touch tone and the volume of the buzzer in the Fax Parameter No. 10 (KEY/BUZZER VOLUME). (See page 33)

## **User Parameters**

### **General Description**

Your facsimile machine has several basic settings (User Parameters) to help you keep records of the documents you send or receive. For example, the built-in clock keeps the current date and time, and your LOGO and ID Number help to identify you when you send or receive documents.

### Setting the Date and Time

At standby the display will show the date and time. Once the standby display is set, it will automatically be updated.

1

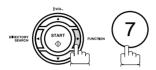

SET MODE (1-8)

2

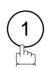

USER PARAMETERS?

3

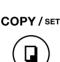

DATE & TIME?

4

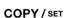

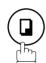

01-01-2001 15:00

5

Enter the new date and time.

Ex: 1 0 Month : October
1 2 Date : 12th
2 0 0 1 Year : 2001
1 5 0 0 Time : 3:00 PM

10-12-2001 15:00

If you make a mistake, use  $\blacksquare$  or  $\blacktriangleright$  to move the cursor over the incorrect number, then overwrite it with a correct one.

6

COPY/SET STOP

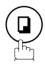

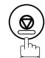

NOTE

- 1. The clock of your machine is equipped with D.S.T. (Daylight Saving Time) system. So, your clock will automatically set the time forward from 2:00 AM to 3:00 AM on the first Sunday of April and set the time back from 2:00 AM to 1:00 AM on the last Sunday of October. If your state does not use the D.S.T. system, change the Fax Parameter No. 35 (DAYLIGHT TIME) to "Invalid" . (See page 34)
- 2. The current Date & Time must be set because it is required by the Telephone Consumer Act of 1991. (For details, see FCC NOTICE at the end of this Operating Instructions)

## **Setting Your LOGO (NAME/COMPANY)**

When you send a document, your LOGO appears on the top of the copy printed out at the other station. The LOGO helps to identify you to someone who receives your transmission.

1

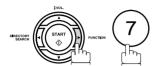

SET MODE (1-8)

2

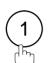

USER PARAMETERS?

3

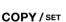

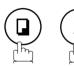

COMPANY/NAME?

4

COPY / SET

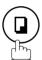

NAME: ■

Enter your LOGO (max. 25 characters and digits) by using the Keypad.

NAME: PANASONIC

Ex: PANASONIC

If you make a mistake, use  $\blacktriangleleft$  or  $\blacktriangleright$  to move the cursor one space beyond the incorrect character, press <u>CLEAR</u> then re-enter the new character.

If more than 11 characters are entered, the left side characters will scroll off the display.

6

COPY/SET STOP

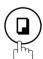

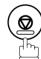

NOTE

<sup>1.</sup> Your Company Name or your name must be set as your LOGO because it is required by the Telephone Consumer Act of 1991. (For details, see FCC NOTICE at the end of this Operating Instructions)

## **Setting Your Character ID**

If the remote machine has a Character ID capabilities, when you are sending or receiving, your Character ID will appear on the remote machine's display and the remote machine's Character ID will appear on your display.

1

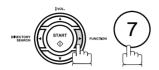

SET MODE (1-8)

2

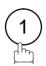

USER PARAMETERS?

3

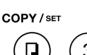

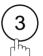

CHARACTER ID?

4

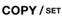

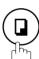

ID:■

Enter your Character ID (max. 16 characters and digits) by using the Keypad.

ID:HEAD OFFICE

Ex: HEAD SPACE OFFICE

If you make a mistake, use  $\blacktriangleleft$  or  $\blacktriangleright$  to move the cursor beyond the incorrect character, press CLEAR then reenter the new character.

6

COPY / SET STOP

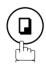

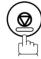

NOTE

1. The special characters of Å, Ä, Ö, Ü, Æ, È, É and  $\tilde{N}$  cannot be used for Character ID.

### **Setting Your ID Number (Fax Telephone Number)**

If the remote machine does not have a Character ID but it has an ID Number, when sending or receiving, your ID Number will appear on the remote machine's display and their ID Number will appear on your display.

We suggest you use your facsimile telephone number as your ID number. (Max. 20 digits)

1

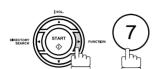

SET MODE (1-8)

2

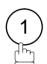

USER PARAMETERS?

3

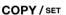

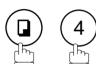

FAX TEL NO.?

4

COPY / SET

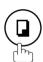

TEL:■

Enter your ID (max. 20 digits) by using the keypad and SPACE key to enter a space between numbers.

TEL:01 555 1212

Ex: ② ① ① SPACE ⑤ ⑤ ⑤ SPACE ① ② ① ②

If you make a mistake, use ◀ or ▶ to move the cursor one space beyond the incorrect number, press CLEAR then re-enter the new number.

6

COPY/SET STOP

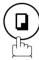

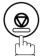

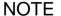

- 1. You may use \* to enter a "+" character at the beginning of the ID number to indicate the following digit(s) for your country code.
  - Ex:+1 201 555 1212 +1 for U.S.A. country code.
    - +81 3 111 2345 +81 for Japan country code.
- 2. Your Fax Telephone Number must be set as your ID Number because it is required by the Telephone Consumer Act of 1991. (For details, see FCC NOTICE at the end of this Operating Instructions)

## **Entering Characters**

The Keypad also serves as character and symbol input key when recording LOGO, Character ID and station name. Select the desired characters according to the following table

| Keys         | Character Table                |   |   |   |   |   |   |   |   |    |    |    |    |
|--------------|--------------------------------|---|---|---|---|---|---|---|---|----|----|----|----|
|              | Number of times key is pressed |   |   |   |   |   |   |   |   |    |    |    |    |
|              | 1                              | 2 | 3 | 4 | 5 | 6 | 7 | 8 | 9 | 10 | 11 | 12 | 13 |
| 1            | Å                              | Ä | Ö | Ü | È | É | Æ | Ñ | 1 |    |    |    |    |
| ( <u>1</u> ) | Α                              | В | С | а | b | С | 2 |   |   |    |    |    |    |
| SEF          | D                              | Е | F | d | е | f | 3 |   |   |    |    |    |    |
| (GH/)        | G                              | Н | I | g | h | i | 4 |   |   |    |    |    |    |
| (5)KZ        | J                              | К | L | j | k | I | 5 |   |   |    |    |    |    |
| 6            | М                              | Ν | 0 | m | n | 0 | 6 |   |   |    |    |    |    |
| (20.0gs)     | Р                              | Q | R | S | р | q | r | S | 7 |    |    |    |    |
| <b>8</b>     | Т                              | U | V | t | u | V | 8 |   |   |    |    |    |    |
| 9            | W                              | Х | Y | Z | w | х | у | Z | 9 |    |    |    |    |
| 0            | 1                              | / | ( | ) |   | , | , | : | ; | &  | +  | =  | 0  |
| *            | *                              |   |   |   |   |   |   |   |   |    |    |    |    |
| #            | #                              |   |   |   |   |   |   |   |   |    |    |    |    |

| Keys                    | Special Usage                           |
|-------------------------|-----------------------------------------|
| ABBR / SPACE            | Enters a SPACE.                         |
| OMECTORY START PUNCTION | Moves the cursor to the right and left. |
| CLEAR                   | Deletes a character.                    |

### **Entering One-Touch/Abbreviated Dialing Numbers**

One-Touch and Abbreviated Dialing are two fast ways of dialing full telephone numbers. To use these dialing methods, you must first store the telephone number using the following procedure.

#### To enter a One-Touch key, follow the steps below

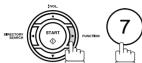

SET MODE (1-8)

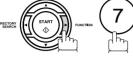

COPY / SET

1:ONE-TCH 2:ABBR

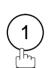

PRESS ONE-TOUCH

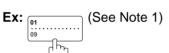

<01>ENTER TEL.#

Enter the telephone number (up to 36 digits including pauses and spaces). <01>9-555 1234▮

COPY / SET

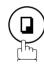

<01>ENTER NAME

Enter the station name using the Keypad (up to 15 characters).

Ex: SALES SPACE DEPT

**Ex:** (9) PAUSE (5) (5) (5) SPACE (1) (2) (3) (4)

<01>SALES DEPT

COPY / SET

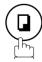

PRESS ONE-TOUCH

To record another number, repeat Steps 4 to 8.

To return to standby, press STOP.

NOTE

1. Use UPPER/LOWER to select either an upper or lower One-Touch key.

### **Entering One-Touch/Abbreviated Dialing Numbers**

To set an Abbreviated Dialing Number, follow the steps below

ORECTORY START OF FUNCT

SET MODE (1-8)

2

COPY / SET

1:ONE-TCH 2:ABBR

(2)

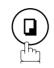

3

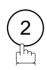

ABBR. NO.=■

4

Ex: 2 2 (01 to 82)

[22]<u>E</u>NTER TEL.#

5

Enter the telephone number (up to 36 digits including pauses and spaces).

[22]9-555 2345

**Ex:** 9 PAUSE 5 5 5 SPACE 2 3 4 5

6

COPY / SET

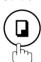

[22] ENTER NAME

Enter the station name using the Keypad (up to 15 characters).

Ex: ACCOUNTING

[22] ACCOUNTING

8

COPY / SET

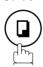

To record another number, repeat Steps 4 to 8.

To return to standby, press STOP.

ABBR. NO.=■

NOTE

- 1. If you require a special access number to get an outside line, enter it first and then press PAUSE. A hyphen "-" is displayed for pause.
- 2. If you are using Pulse dialing and you wish to change to Tone dialing in the middle of dialing, press TONE (represented by a"/"). The dialing method will be changed from Pulse to Tone after dialing the digit "/".

Ex: 9 PAUSE TONE 5551234

3. You can search for an unused One-Touch key or ABBR. number by pressing ▲ or ▼ in Steps 3 or 4.

## **Editing One-Touch/Abbreviated Dialing Numbers**

If you have to change or erase any of the One-Touch/Abbreviated dialing numbers, follow the steps below.

To change the settings of a One-Touch/ABBR dialing number

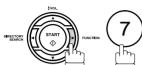

SET MODE (1-8)

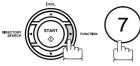

1:ONE-TCH 2:ABBR

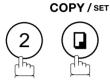

Press (1) for One-Touch Dialing Number.

Press (2) for ABBR. Dialing Number.

PRESS ONE-TOUCH

Enter the station you wish to change.

<01>9-555 1234

CLEAR

<01>ENTER TEL.#

then enter a new telephone number. (See Note 1)

Ex: 9 PAUSE 5 5 5 SPACE 3 4 5 6

<01>9-555 3456

COPY / SET

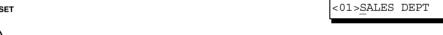

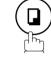

CLEAR

<01>ENTER NAME

then enter a new station name. (See Note 1)

<01>PLANNING

Ex: PLANNING

COPY/SET

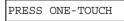

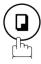

To return to standby, press STOP.

NOTE

<sup>1.</sup> If you make a mistake, use ◀ or ▶ to move the cursor one space beyond the incorrect number, press CLEAR then re-enter the new number.

## **Editing One-Touch/Abbreviated Dialing Numbers**

To erase the settings of a One-Touch/ABBR dialing number

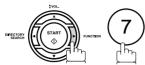

SET MODE (1-8)

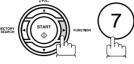

1:ONE-TCH 2:ABBR

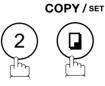

Press (1) for One-Touch Dialing Number.

Press (2) for ABBR. Dialing Number.

**Ex**: (1)

Enter the station you wish to erase.

PRESS ONE-TOUCH

<01>9-555 1234

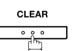

<01>ENTER TEL.#

COPY / SET

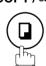

To return to standby, press STOP.

PRESS ONE-TOUCH

**NOTE** 

1. If you make a mistake, use or to move the cursor one space beyond the incorrect number, press CLEAR then re-enter the new number.

## **Printing Out a Directory Sheet**

After programming a one-touch dialing number, you can print out the directory sheet which includes the first 12 characters of each station name. Cut along the dotted line and place it over the One-Touch keys under the Directory Sheet Cover. To print out a directory sheet, follow the steps below.

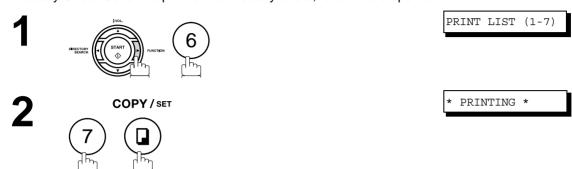

Your machine prints out the directory sheet.

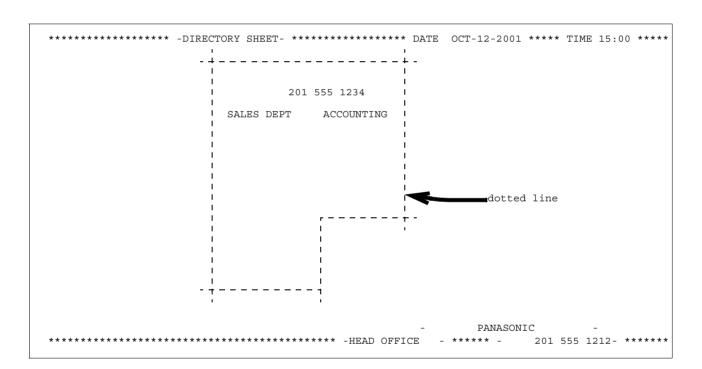

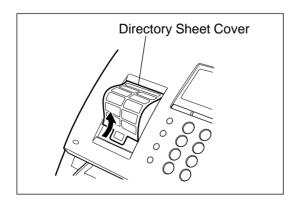

## **General Description**

Your facsimile machine has a variety of adjustable Fax Parameters. These parameters, listed in the Parameter Table, are preset for you and do not need to be changed. If you do want to make a change, read the table carefully. Some parameters, such as the Resolution and Contrast parameters, can be temporarily changed by simple key operation just before a transmission is made. When the transmission ends, however, these parameters return to their preset values (Home position). Other parameters can only be changed by the procedure described below.

### **Setting the Fax Parameters**

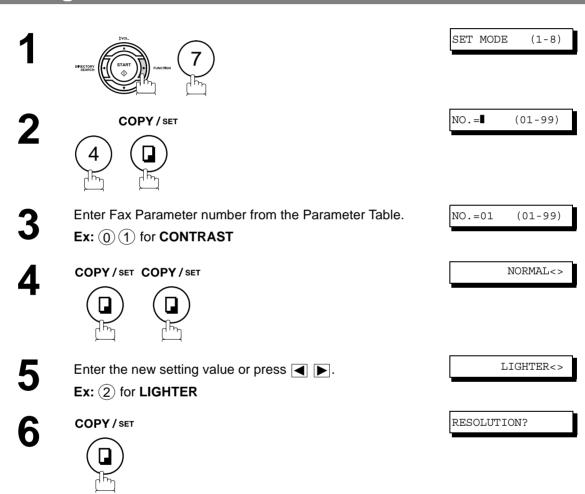

NOTE

- 1. To scroll the Fax Parameters in Step 2, press ▼ or ▲.
- 2. To print out a Fax Parameter List, see page 92.

To set another parameter, press CLEAR to return to

Step 3 or press STOP to return to standby.

## Fax Parameter Table

| No. | Parameter        | Setting<br>Number | Setting      | Comments                                                                                          |
|-----|------------------|-------------------|--------------|---------------------------------------------------------------------------------------------------|
| 01  | 01 CONTRAST      |                   | Normal       | Setting the home position for the CONTRAST.                                                       |
|     |                  | 2                 | Lighter      |                                                                                                   |
|     |                  | 3                 | Darker       |                                                                                                   |
| 02  | RESOLUTION       | *1                | Standard     | Setting the home position for the RESOLUTION.                                                     |
|     |                  | 2                 | Fine         |                                                                                                   |
|     |                  | 3                 | S-Fine       |                                                                                                   |
|     |                  | 4                 | Halftone     |                                                                                                   |
| 05  | MEMORY           | 1                 | Off          | Setting the home position for memory transmission/copy                                            |
|     |                  | *2                | On           | mode. (This setting can be temporarily changed by pressing FUNCTION, 8, 9.)                       |
| 06  | DIALING METHOD   | 1                 | Pulse        | Selecting the dialing method.                                                                     |
|     |                  | *2                | Tone         |                                                                                                   |
| 07  | HEADER PRINT     | *1                | Inside       | Selecting the printing position of the header.                                                    |
|     |                  | 2                 | Outside      | Inside : Inside TX copy area.  Outside : Outside TX copy area.                                    |
|     |                  | 3                 | No print     | No print : Header is not printed.                                                                 |
| 80  | HEADER FORMAT    | *1                | Logo, ID No. | Selecting the header format.                                                                      |
|     |                  | 2                 | From To      |                                                                                                   |
| 09  | RCV'D TIME PRINT | *1                | Invalid      | Selecting whether the machine prints the received date &                                          |
|     |                  | 2                 | Valid        | time, remote ID, percentage of reduction and page number on the bottom of each received document. |
| 10  | KEY/BUZZER       | 1                 | Off          | Selecting the volume of the Key/Buzzer tone.                                                      |
|     | VOLUME           | *2                | Soft         |                                                                                                   |
|     |                  | 3                 | Loud         |                                                                                                   |
| 12  | COMM. JOURNAL    | 1                 | Off          | Selecting the home position of printout mode for COMM.                                            |
|     |                  | 2                 | Always       | Journal Off/Always/Inc. only.  Off : Does not print                                               |
|     |                  | *3                | Inc. only    | Always : Always prints Inc. only : Prints only when communication has failed.                     |
| 13  | AUTO JOURNAL     | 1                 | Invalid      | Selecting whether the machine prints the journal                                                  |
|     | PRINT            | *2                | Valid        | automatically after every 32 transactions.                                                        |
| 15  | IN MODE          | *1                | Tel          | Selecting IN (attended) mode as either Telephone Mode or                                          |
|     |                  | 2                 | Fax/Tel SW   | Fax/Tel Auto Switching Mode.                                                                      |
| 16  | OUT MODE         | *1                | Fax          | Selecting OUT (unattended) mode as either Fax Mode or                                             |
|     |                  | 2                 | TAM / Fax    | TAM Interface Mode.                                                                               |
| 18  | OPERATOR CALL    | *1                | 20 sec.      | Selecting the length of time that your machine signals                                            |
|     | TIMER            | 2                 | 30 sec.      | (rings) for an incoming voice call in Fax/Tel Auto Switching Mode. (See page 58)                  |
|     |                  | 3                 | 40 sec.      | (occ page 50)                                                                                     |
|     |                  | 4                 | 50 sec.      |                                                                                                   |
| 19  | OGM LENGTH       | 1                 | 1 sec.       | Setting for the OGM length of your TAM from 1 to 60                                               |
|     | (TAM I/F)        |                   |              | seconds. The machine will not start to detect SILENCE until the time setting has lapsed.          |
|     |                  | 60                | 60 sec.      | (Default = 20 sec.)                                                                               |
| 20  | SILENT DETECTION | 1                 | Invalid      | Selecting the Silent Detection Mode.                                                              |
|     | (TAM I/F)        | *2                | Valid        |                                                                                                   |

Continued on the next page...

## Fax Parameter Table

| No. | Parameter                    | Setting<br>Number | Setting          | Comments                                                                                                    |
|-----|------------------------------|-------------------|------------------|----------------------------------------------------------------------------------------------------|
| 22  | SUBSTITUTE RCV               | 1                 | Invalid          | Selecting whether the machine receives to memory when                                                                                                    |
|     |                              | *2                | Valid            | the recording paper runs out, toner runs out or the recording paper is jammed.                                                                                                    |
| 23  | RECORDING PAPER              | 1                 | A4               | Setting the recording paper size installed in your machine.                                                                                                    |
|     | SIZE                         | *2                | Letter           |                                                                                                    |
|     |                              | 3                 | Legal            |                                                                                                    |
| 24  | PRINT REDUCTION              | 1                 | Fixed            | Selecting print reduction mode.                                                                                                    |
|     |                              | *2                | Auto             | Fixed :Reduce received document according to setting of Parameter No. 25.  Auto : Reduce received document according to the length of received documents.                                                                                                    |
| 25  | REDUCTION RATIO              | 70                | 70%              | Selecting the fixed print reduction ratio from 70% to 100%.                                                                                                    |
|     |                              |                   |                  | This parameter functions only when the fixed print reduction is selected on Fax Parameter No. 24.                                                                                                    |
|     |                              | 100               | 100%             | reduction is selected on rax raidifieter No. 24.                                                                                                    |
| 26  | POLLING PASSWORD             |                   | ()               | Setting a 4-digit password for secured polling. (See page 66)                                                                                                    |
| 32  | COPY REDUCTION               | 1                 | Manual           | Selecting whether the machine performs the copy                                                                                                    |
|     |                              | *2                | Auto             | reduction ratio automatically or manually.  Manual: The machine will prompt you for the Zoom ratio (100% to 70%) when making copies.  Auto: The machine will automatically determine the reduction ratio according to the length of the original document.                                                                                                    |
| 34  | ENERGY SAVER                 | 1                 | Off              | To reduce the power consumption in standby, select either                                                                                                    |
|     | MODE                         | 2                 | Energy-<br>Saver | Energy-Saver or Sleep mode and specify the Delay Time (1 to 120 minutes) for the machine to enter into the selected mode.                                                                                                    |
|     |                              | *3                | Sleep            | The Delay Timer setting is only available in the Energy-Saver or Sleep Modes.  Off  : The unit will remain in standby mode and consume more energy than when in Energy-Saver or Sleep modes.  Energy-Saver Mode: Saves energy by consuming less power than when in standby mode by turning off the fuser unit after the specified time.  Sleep Mode  : This is the lowest power state that the machine enters after the specified time without actually turning off. |
| 35  | DAYLIGHT TIME                | 1                 | Invalid          | Selecting whether the clock adjusts for Daylight Saving                                                                                                    |
|     |                              | *2                | Valid            | Time automatically. The built-in clock will advance 1 hour at 2:00 am on the first Sunday in April and fallback 1 hour at 2:00 am on the last Sunday in October.                                                                                                    |
| 36  | RING PATTERN                 | *1                | Invalid          | All ring patterns.                                                                                                    |
|     | DETECT (DRD)<br>(See Note 2) | 2                 | Valid            | <ul> <li>Select a ring pattern for automatic answering.</li> <li>1: A Standard ring pattern.</li> <li>2: B Double ring pattern.</li> <li>3: C Triple ring pattern (Short-Short-Long).</li> <li>4: D All other triple ring patterns, except the type C described above.</li> </ul>                                                                                                    |

### **Fax Parameter Table**

| No.            | Parameter                | Setting<br>Number | Setting                                               | Comments                                                                                                    |
|----------------|--------------------------|-------------------|-------------------------------------------------------|----------------------------------------------------------------------------------------------------|
| 38             | ACCESS CODE              |                   | ()                                                    | Enter a 4-digit Access Code to secure the machine from unauthorized use. (See page 73)                                                                                                    |
| 39             | PIN CODE ACCESS          | *1                | None                                                  | Selecting the access method (Prefix or Suffix) to dial a                                                                                                    |
|                |                          | 2                 | Suffix                                                | number with PIN Code. (See page 76)                                                                                                    |
|                |                          | 3                 | Prefix                                                |                                                                                                    |
| 47             | REMOTE RECEPTION         | 1                 | Invalid                                               | Selecting whether or not the machine accepts the remote                                                                                                    |
|                |                          | *2                | Valid                                                 | reception command. (See page 57)                                                                                                    |
| 51             | REMOTE                   | 1                 | Invalid                                               | Selecting whether or not the machine accepts to update                                                                                                    |
|                | DIAGNOSTIC               | *2                | Valid                                                 | the firmware or Remote Diagnostics from the remote station. Please ask your Panasonic Authorized Dealer for details.                                                                                                    |
| 52             | DIAGNOSTIC<br>PASSWORD   |                   | ()                                                    | Setting the password for Remote Diagnostic Mode. Please ask your Panasonic Authorized Dealer for details.                                                                                                    |
| 53             | SUB-ADDRESS<br>PASSWORD  |                   | ()                                                    | Setting a 20-digit password for secured sub-address communication.                                                                                                    |
| 54 FAX FORWARD | *1                       | Invalid           | Selecting whether the machine performs Fax Forwarding |                                                                                                    |
|                |                          | 2                 | Valid                                                 | to the specified destination. (See page 78)                                                                                                    |
| 58             | LANGUAGE                 | *1                | A-English                                             | Selecting the language to be shown on the display and                                                                                                    |
|                |                          | 2                 | C-French                                              | reports.                                                                                                    |
|                |                          | 3                 | Spanish                                               |                                                                                                    |
| 63             | PC-FAX RCV MODE          | *1                | Print                                                 | Selecting how the machine will execute the received Fax                                                                                                    |
|                |                          | 2                 | Upload &<br>Print                                     | document(s). If the setting is set to either "Upload" or "Upload & Print" the machine cannot enter the Sleep Mode.  Print : Print the received document(s).                                                             |
|                |                          | 3                 | Upload                                                | Upload & Print : Print the received document(s) and upload it's file.  Upload : Upload the received document file.                                                                                                    |
| 65             | PRINT COLLATION          | 1                 | Invalid                                               | Selecting whether the machine prints out documents in                                                                                                    |
|                |                          | *2                | Valid                                                 | sequence. (See page 63)                                                                                                    |
| 80             | SELF MAINTENANCE<br>TIME |                   | - 23:00<br>2:00)                                      | Setting the hour to activate the Scanning Roller Maintenance. The Scanning Roller will be rotated for a few seconds at the set hour. This is to keep smooth contact between the Scanning Roller and the Scanning Glass. |
| 99             | MEMORY SIZE              | -                 | -                                                     | Displays the memory size.                                                                                                    |

#### **NOTE**

- 1. Setting number marked with an asterisk (\*) indicates the factory standard setting.
- 2. This parameter supports an optional telephone service "Distinctive Ring Service" provided by your local telephone company. It allows up to 4 different telephone numbers to be assigned on a single telephone line with a distinctive ring for each telephone number. By selecting the appropriate ring pattern associated with the telephone number assigned for your fax machine. It can differentiate and answer the incoming call on the fax number. All other calls on the other telephone numbers will not be answered. This optional service from your local phone company is also called Custom Ringing, Distinctive Ringing, Ident-a-call, Ident-a-ring, Personalized Ringing, RingMaster, RingMate, Selective Ringing, Smart Ring or something similar. Check with your local telephone company on the availability of this service in your area.

## **Loading Documents**

### **Documents You Can Send**

In general, your machine will send any document printed on A4, Letter or Legal size paper.

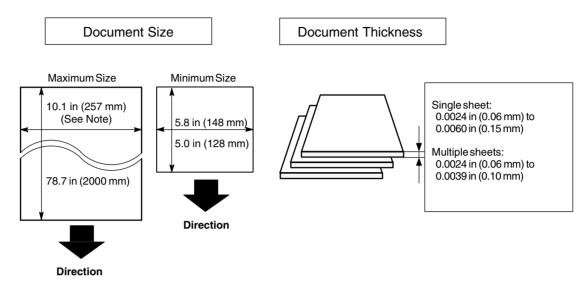

**Note:** The maximum document width that can be sent through the machine is 10.1 in (257mm). However, the effective scanning width is 8.3 in (212mm)

### **Documents You Cannot Send**

You must never try to send documents that are:

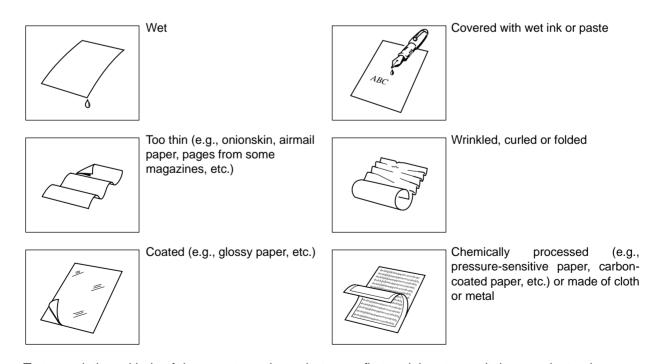

To transmit these kinds of documents, make a photocopy first and then transmit the copy instead.

## **Loading Documents**

## **How to Load Documents**

- 1. Be sure the document(s) is free of staples, paper clips and is not torn, greasy or covered by foreign objects.
- 2. Place the document(s) **FACE DOWN** on the Automatic Document Feeder (ADF) until the leading edge placed into the machine stops.
  - If you are sending multiple pages, make sure that **the bottom sheet enters first**. You can also stack **up to 20 PAGES** on the ADF at one time. If you have more than 20 pages, wait until transmission or storing in memory starts as pages feed through, place any remaining pages on top of the last page in the feeder.
- 3. Adjust the Document Guides to center the document on the ADF.

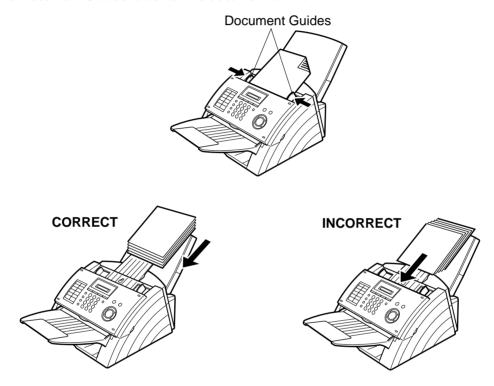

When you set a document on the ADF, the display message will change from date and time (standby) to the following message. You can now change basic transmission settings, or begin the dialing procedure.

DOCUMENT SET

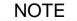

1. Transmitting documents longer than 14 in (356 mm) requires user's assistance.

# **Basic Transmission Settings**

## **General Description**

You can temporarily change the transmission settings either before or after you place the document on the ADF.

These settings are as follows

- Contrast
- Resolution
- Communication Journal

After your document(s) have been sent, your machine will automatically return to the preset settings.

#### Contrast

Your machine is preset to **Normal** contrast. If you wish to send a document with lighter contrast, change the setting to **Lighter**. If you wish to send a document with darker contrast, change the setting to **Darker**. Press CONTRAST to:

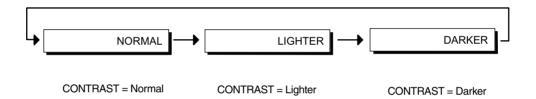

#### Resolution

Your machine is preset to **Standard** resolution, which is suitable for most documents. If you want to send it with more detail, change the setting to **Fine**, **Super Fine** or **Halftone**.

Press RESOLUTION to:

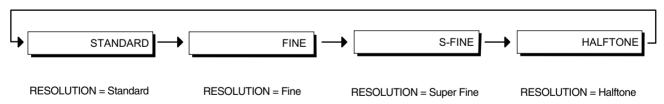

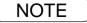

- 1. To change the preset Contrast position, change the setting of Fax Parameter No. 01. (See page 33)
- 2. To change the preset Resolution position, change the setting of Fax Parameter No. 02. (See page 33)

## **Basic Transmission Settings**

## Communication Journal (COMM. JOURNAL)

A Communication Journal lets you verify if the transmission was successful. You can select the condition to print out the Communication Journal as follows.

When COMM. JOURNAL = **OFF** 

: a Communication Journal will not print.

When COMM. JOURNAL = ON

: a Communication Journal will print automatically after every

communication.

When COMM. JOURNAL = INC.

a Communication Journal will print only if the communication has

failed

1

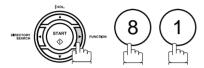

COMM.JOURNAL?

2

COPY / SET

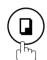

INC<>

OFF<>

3

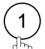

for "OFF".

or

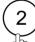

for "ON" (Always prints).

or

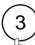

for "INCOMPLETE" only.

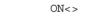

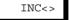

4

COPY / SET

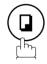

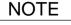

<sup>1.</sup> To change the preset Comm. Journal condition, change the setting of Fax Parameter No. 12. (See page 33)

## **General Description**

You can choose either Memory or Direct Transmission.

#### Use Memory Transmission if:

- You want to send the document(s) to multiple stations.
- You have to retrieve the document immediately.
- You want to take advantage of Dual the Operation design.

#### Use Direct Transmission if:

- The memory is full.
- You want to send the document(s) immediately.

#### Use Voice Mode Transmission if:

- You want to send the document(s) after talking with the other party first.
- You want to send the document(s) after listening to a voice prompting.

## **Memory Transmission**

Your machine quickly stores the document(s) into the machine's memory.

Then, starts to dial the telephone number.

If the transmission fails, your machine will re-transmit the remaining unsuccessful page(s) automatically.

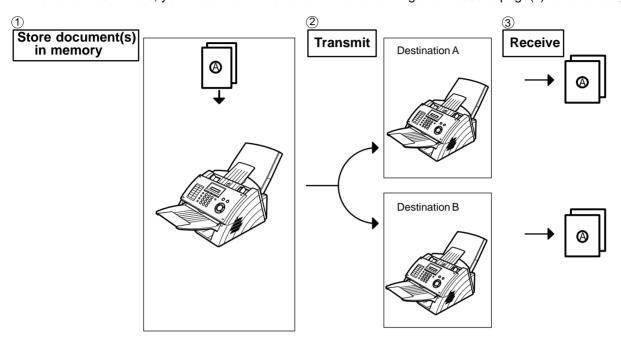

NOTE

1. If memory overflow occurs while storing document(s), the remaining document(s) on the ADF will be ejected. The machine prompts you whether to transmit the successfully stored document(s) or to cancel the transmission. Press (1) to cancel or press (2) to transmit.

COMPLETED=XXX PG

See the Specifications on page 108 for the image memory capacity.

If no action is taken within 10 seconds, the machine will start transmitting the stored document(s).

2. To stop the transmission, press STOP. The display shows:

COMM. STOP?

Press SET and 1 to stop the transmission. The document(s) you stored will be erased automatically.

3. If you would like to print a Communication Journal (COMM. JOURNAL) after stopping a transmission, the display shows:

PRINT COMM.JRNL?

Press SET and 1 to print a Communication Journal.

4. If the file memory capacity reaches 5 files and you try to store another file, the following display appears and the machine will not accept additional files until a file is completed and becomes available.

FILE FULL

## **Memory Transmission**

#### **Manual Number Dialing**

To dial the telephone number manually, follow the steps below.

1

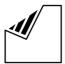

Set document(s) face down.

Enter a telephone number from the Keypad. (Up to 36 digits)

You can also designate more that one destination.

Ex: 5 5 5 1 2 3 4

3

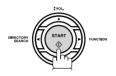

The document(s) begin to store into memory. Then starts dialing the telephone number.

DOCUMENT SET

5551234■

STORE \* 05%

NOTE

- 1. If you need a special access number to get an outside line, dial it first then press PAUSE to enter a pause (represented by a "-") before dialing the full number.

  Ex: 9 PAUSE 5551234
- 2. If you are using Pulse dialing and you wish to change to Tone dialing in the middle of dialing, press TONE (represented by a "/").

The dialing mode will be changed from Pulse to Tone after dialing the digit "/".

Ex: 9 PAUSE TONE 5551234

## **Memory Transmission**

#### **One-Touch Dialing**

One-Touch Dialing allows you to dial a full telephone number by pressing a single key. To set up the One-Touch keys, see page 27.

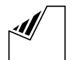

Set document(s) face down.

Press a One-Touch key (01 - 16).

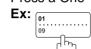

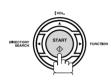

The document(s) begin to store into memory. Then starts dialing the telephone number.

#### DOCUMENT SET

<01> Station name

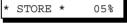

#### **Abbreviated Dialing**

Abbreviated dialing is a speedy way to dial a frequently dialed telephone number by preprogramming the telephone number into the built-in auto-dialer with a 2-digit abbreviated code. To program an abbreviated dialing number, see page 28.

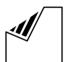

Set document(s) face down.

Press ABBR then enter a 2-digit code.

Station name

DOCUMENT SET

Ex: ABBR /

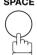

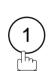

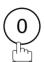

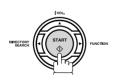

The document(s) begin to store into memory. Then starts dialing the telephone number.

STORE \* 05%

## **Memory Transmission**

#### **Directory Search Dialing**

Directory Search dialing allows you to dial a full telephone number by searching the station name entered in One-Touch keys or Abbreviated dialing numbers.

1

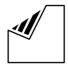

Set document(s) face down.

DOCUMENT SET

2

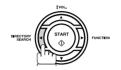

ENTER LETTER(S)

Enter the full station name or part of a station name by using the Keypad.

S<u>A</u>

Ex: S A for searching SALES DEPT

4

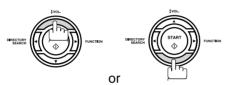

[10]SALES DEPT

repeatedly until the display shows the station name you want to send to.

5

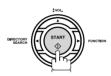

\* STORE \* 05%

The document(s) begin to store into memory. Then starts dialing the telephone number.

DOCUMENT SET

## **Memory Transmission**

#### **Multi-Station Transmission (Broadcasting)**

If you have to send the same document(s) to multiple stations, you can save time in feeding the document(s) by using memory transmission. That is, you can store the document(s) into memory and then send it to the station(s) automatically.

1

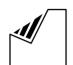

Set document(s) face down.

2

Dial by any combination of the following methods:

- One-Touch Dialing
- Abbreviated Dialing
- Manual Number Dialing, press SET after each station is entered (up to 7 stations)
- Directory Search Dialing, press SET after each station is entered (For details, see pages 42 to 44.)

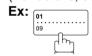

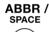

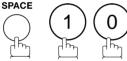

If you want to confirm the number of stations you have entered, press SET.

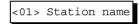

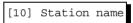

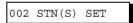

3

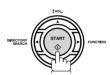

The document(s) begin to store into memory.

Then starts dialing the telephone numbers in sequence.

STORE \* 05%

NOTE

 You can review the stations you entered in Step 3 before storing your document(s) into memory by pressing ▼ or ▲. Press CLEAR to clear an entered station or group shown on the display if needed.

#### **Direct Transmission**

If your machine's memory is full or you wish to send the document(s) immediately, use Direct Transmission.

#### **Manual Number Dialing (Direct Transmission)**

To dial the telephone number manually, follow the steps below.

1

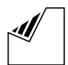

Set document(s) face down.

DOCUMENT SET

2

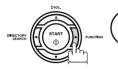

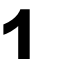

MEMORY XMT?

3

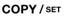

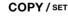

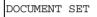

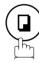

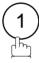

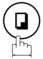

4

Enter a telephone number from the Keypad.

Ex: 5 5 5 1 2 3 4

5551234▮

5

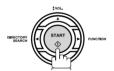

Your machine starts dialing the telephone number.

NOTE

1. If you need a special access number to get an outside line, dial it first then press PAUSE to enter a pause (represented by a "-") before dialing the full number.

#### Ex: 9 PAUSE 5551234

2. If you are using Pulse dialing and you wish to change to Tone dialing in the middle of dialing, press TONE (represented by a "/").

The dialing mode will be changed from Pulse to Tone after dialing the digit "/".

#### Ex: 9 PAUSE TONE 5551234

3. To stop the transmission, press STOP. The display shows:

COMM. STOP?

Press SET and 1 to stop the transmission.

## **Direct Transmission**

#### **One-Touch Dialing (Direct Transmission)**

One-Touch Dialing allows you to dial a full telephone number by pressing a single key. To set up the One-Touch keys, see page 27.

1

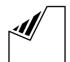

Set document(s) face down.

DOCUMENT SET

2

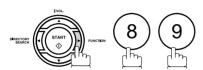

MEMORY XMT?

3

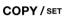

COPY / SET

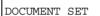

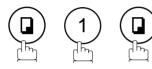

4

Press a One-Touch key (01 - 16).

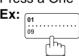

The display will show the One-Touch number and station name. The full number will then be dialed.

<01> Station name

## **Direct Transmission**

#### **Abbreviated Dialing (Direct Transmission)**

Abbreviated dialing is a speedy way to dial a frequently dialed telephone number by preprogramming the telephone number into the built-in auto-dialer with a 2-digit abbreviated code. To program an abbreviated dialing number, see page 28.

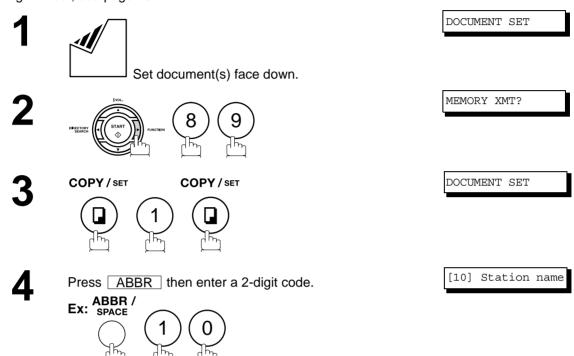

The display will show the ABBR number and station name.

The full number will then be dialed.

## **Direct Transmission**

#### **Directory Search Dialing (Direct Transmission)**

Directory Search dialing allows you to dial a full telephone number by searching the station name entered in One-Touch keys or Abbreviated dialing numbers.

1

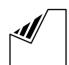

Set document(s) face down.

DOCUMENT SET

2

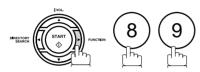

MEMORY XMT?

3

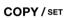

COPY / SET

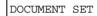

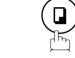

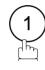

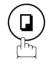

4

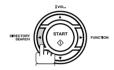

ENTER LETTER(S)

Enter the full station name or part of a station name by using the Keypad.

Ex: S A for searching SALES DEPT

SA

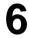

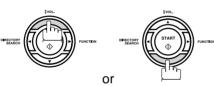

[10] SALES DEPT

repeatedly until the display shows the station name you want to send to.

7

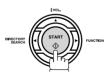

The full number will be dialed.

## **Voice Mode Transmission**

If you wish to send the document after talking with other party, use Voice Mode Transmission. Your machine requires an optional fax handset or an external telephone.

DOCUMENT SET

\*PHONE OFF HOOK\*

#### **Off-Hook Dialing**

For Off-Hook Dialing, follow the steps below.

1

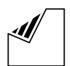

Set document(s) face down.

Lift the fax handset or the external telephone and dial the telephone number from the Keypad.

Ex: 5 5 5 1 2 3 4

When you hear the voice of the other party, tell the other party to prepare to receive a document.

Then, when you hear a beep,

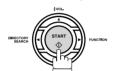

and hang up the handset or the external telephone.

NOTE

1. To stop the transmission, press STOP. The display shows:

COMM. STOP?

Press SET and (1) to stop the transmission.

# Basic Operations

## **Voice Mode Transmission**

#### **On-Hook Dialing**

For On-Hook Dialing, follow the steps below.

1

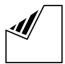

Set document(s) face down.

**2** M

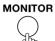

You will hear dial tone through the monitor speaker.

3 Ex:

Dial the telephone number from the Keypad.

Ex: 5 5 5 1 2 3 4

4

When you hear a beep,

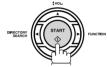

DOCUMENT SET

ENTER TEL NO.

5551234■

NOTE

- 1. If you need a special access number to get an outside line, dial it first then press PAUSE to enter a pause (represented by a "-") before dialing the full number.

  Ex: 9 PAUSE 5551234
- 2. If you are using Pulse dialing and you wish to change to Tone dialing in the middle of dialing, press TONE (represented by a "/").

The dialing mode will be changed from Pulse to Tone after dialing the digit "/".

Ex: 9 PAUSE TONE 5551234

## **Transmission Reservation**

You can do the following while sending a document(s) from memory or receiving a document(s).

- Reserve the next transmission into memory. (Up to 5 different files)
- Reserve a priority transmission.

#### **Memory Transmission Reservation (Multi-Tasking)**

If your machine is on-line busy transmitting from memory, receiving or printing received documents, you can reserve a transmission by the following procedure.

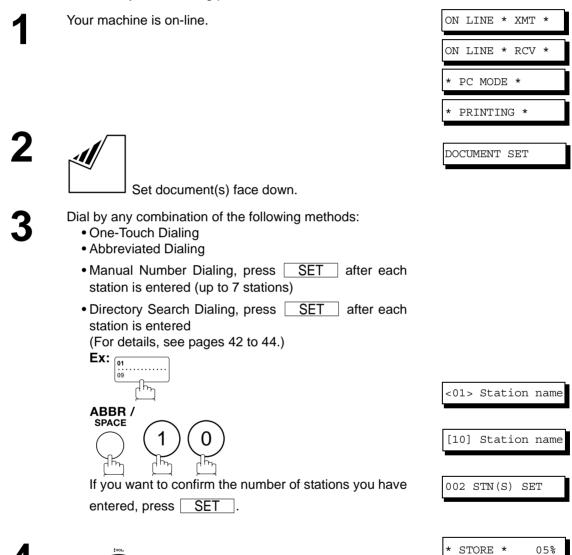

Your machine will store the document(s) into memory.

## **Transmission Reservation**

#### **Direct Transmission Reservation (Priority Transmission Reservation)**

If you are in a rush to send an urgent document, however there are many files in the memory, use Direct Transmission Reservation to send the urgent document. The urgent document will be sent immediately after the current communication is finished.

Note that you cannot send document(s) to multiple stations.

#### To reserve your machine for sending the urgent documents

Your machine is on-line.

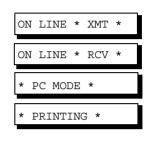

2

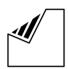

Set document(s) face down.

DOCUMENT SET

3

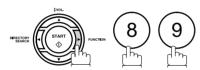

MEMORY XMT?

4

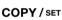

COPY / SET

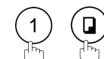

DOCUMENT SET

5

Dial by using any one of the following methods:

- One-Touch Dialing
- Abbreviated Dialing
- Manual Number Dialing and press START
- Directory Search Dialing and press START (For details, see pages 46 to 49.)

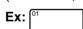

You can make reservation to send an urgent document to a single station only.

<01> Station name

#### Redialing

#### **Automatic Redialing**

If a busy line is detected, the machine will redial the number up to 5 times at 3 minutes interval. However, if a busy line is not detected, the machine will redial only one time. During that time, a message will appear as shown to the right.

WAITING TO DIAL

05%

#### **Manual Redialing**

You can also redial the last dialed number manually by pressing REDIAL key.

To redial the last dialed number through memory

Set document(s) face down.

REDIAL / PAUSE

\* STORE \*

The document is stored into memory. Then the machine dials the last dialed number.

# Redialing

To redial the last dialed number through ADF

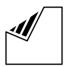

Set document(s) face down.

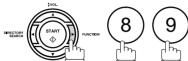

MEMORY XMT?

DOCUMENT SET

DOCUMENT SET

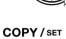

COPY / SET

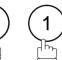

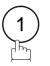

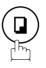

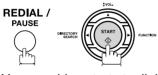

Your machine starts to dial the last dialed number.

5551234

**NOTE** 

1. While the unit is displaying "WAITING TO DIAL", you can press REDIAL to start redialing immediately.

## **Reception Modes**

You can select one of the four modes as shown below.

| Conditions                                                                                             | Suggested Reception Mode                                                                                                    | Settings                                                                                                    |
|----------------------------------------------------------------------------------------------------|----------------------------------------------------------------------------------------------------|----------------------------------------------------------------------------------------------------|
| You normally receive only voice calls.                                                                 | Telephone Mode (IN Mode) You can answer the incoming call via an External Telephone (Optional). If you receive a fax calling signal, simply press START to receive manually. (See page 57)                                                                                                    | <ol> <li>Fax Parameter No. 15 set to         <ol> <li>Tel</li> </ol> </li> <li>Press the IN/OUT button to turn the lamp OFF.</li> </ol> RCV MODE=TEL |
| You receive both voice and fax calls.                                                                  | Fax / Tel Auto Switching Mode (IN Mode) Unit will answer the incoming call then distinguishes whether it is voice or fax call. If it is a fax call, the unit will receive automatically. If it is a voice call, the unit will signal (ring) through the speaker for your attention. (See page 58)   | <ol> <li>Fax Parameter No. 15 set to 2: Fax / Tel SW.</li> <li>Press the IN/OUT button to turn the lamp OFF.</li> </ol> RCV MODE=FAX/TEL             |
| You normally receive fax calls only.                                                                   | Fax Mode (OUT Mode) Unit will receive the document(s) automatically. All incoming calls (including a voice call) are answered by the fax machine. (See page 59)                                                                                                    | <ol> <li>Fax Parameter No. 16 set to 1: Fax</li> <li>Press the IN/OUT button to turn the lamp ON.</li> </ol> RCV MODE=FAX                            |
| You receive both voice<br>and fax calls and a<br>Telephone Answering<br>Machine (TAM) is<br>connected. | TAM Interface Mode (OUT Mode)  The TAM answers the incoming call. During that time, the unit also monitors whether it is a voice call, the TAM continues to operate. If it is a fax call, the unit will automatically switch the line to the Fax and begin receiving the document(s). (See page 60) | <ol> <li>Fax Parameter No. 16 set to 2: TAM / Fax</li> <li>Press the IN/OUT button to turn the lamp ON.</li> </ol> RCV MODE=TAM/FAX                  |

- Depending on the model of the Telephone Answering Machine (TAM) that is connected, some
  of the features may not be compatible with your fax machine operating in the TAM Interface
  mode.
- 2. If you are using the "Distinctive Ring Service" provided by your local telephone company, please note that the ring pattern for your fax number must match with the setting of Fax Parameter No. 36 (RING PATTERN DETECT). (See page 34)
  - If the setting does not match with the ring pattern, your machine will not receive a document automatically and the telephone will continue to ring.
  - Furthermore, if your TAM does not support the "Distinctive Ring Detector" service, it may not function properly in TAM Interface.

## Telephone Mode

When your machine is set to this mode, your machine will not receive documents automatically. If you receive a fax call, follow the procedure below to receive documents manually.

#### **Setting the Telephone Mode**

Change Fax Parameter No. 15 (IN MODE) to 1: Tel. (See page 33)

IN/OUT

RCV MODE=TEL

Make sure that the lamp goes off.

#### **Operation of Telephone Mode**

When your telephone rings, lift the handset of the External Telephone.

If you hear a beep from the phone, it means someone wants to send a fax. Or, if the caller answers and says he/ she wants to send a fax, then...

Remove any document from the ADF.

If you answered the call using the External Telephone,

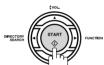

If you answered the call on an Extension phone,

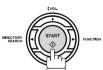

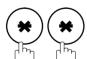

within 1 second on your Extension phone. (See Note 1)

Your machine will be activated remotely.

Hang up the phone.

NOTE

1. This procedure is called "REMOTE RCV" and will only work on a touch tone phone. If your extension phone is not a touch tone phone, press START on the control panel of your fax machine.

## Fax / Tel Auto Switching Mode

When your machine is set to this mode, your machine will switch to document reception or voice communication automatically.

#### Setting the Fax / Tel Auto Switching Mode

Change Fax Parameter No. 15 (IN MODE) to 2: Fax / Tel SW. (See page 33)

2 IN/OUT

RCV MODE=FAX/TEL

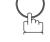

Make sure that the lamp goes off.

#### Operation of Fax / Tel Auto Switching Mode

If it is a Fax call,

- Your machine will answer the call when a call is received, then distinguish whether it is a voice or fax call.
- Your machine begins to receive the documents.

#### If it is a Voice call,

- Your machine will answer the call when a call is received, then distinguish whether it is a voice or fax call.
- Your machine begins to signal (ringing) through the machine's speaker for your attention. (See Note 1)
- Lift the handset of the External Telephone and press STOP.
- Begin the conversation.

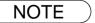

- 1. The length of time the machine signals can be changed by Fax Parameter No.18 (OP CALL TIMER). (See page 33)
- 2. To adjust the Ringer Volume, refer to page 21.

## Fax Mode

When your machine is set to this mode, it will immediately begin to receive documents automatically when a call is received.

#### **Setting the Fax Mode**

Change Fax Parameter No. 16 (OUT MODE) to 1: Fax. (See page 33)

2 IN/OUT

RCV MODE=FAX

#### **Operation of Fax Mode**

Your machine will begin receiving automatically when a fax call is received.

Make sure that the lamp goes on.

## TAM (Telephone Answering Machine) Interface Mode

Your machine is equipped with a unique feature called TAM Interface which enables it to automatically switch a single telephone line either to Fax or TAM. You can connect most TAMs in the market to your machine and use your existing telephone line very efficiently. However, some TAMs may not be compatible with this machine. Answering Services (Voice Mail) provided by your Local Phone company are not compatible with this feature. For the operation of your TAM, please refer to the Operating Instructions of the TAM.

#### Installing your TAM

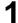

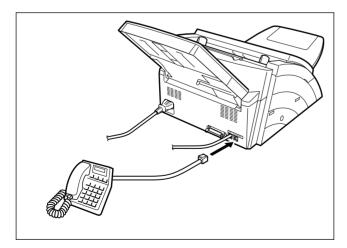

- Remove the telephone line cable of your TAM from the wall jack.
- 2. Plug the telephone line cable of your TAM into the TEL jack on the rear of the fax machine as shown.

## TAM (Telephone Answering Machine) Interface Mode

#### **Setting the TAM Interface Mode**

Change Fax Parameter No. 16 (OUT MODE) to 2: TAM / Fax (See page 33)

2 IN/OUT

RCV MODE=TAM/FAX

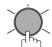

Make sure that the lamp goes on.

#### **Operation of TAM Interface Mode**

If it is a Fax call,

- When your TAM and Fax receives an incoming call, the TAM always answers the call first and then the TAM plays the OGM (Outgoing Message) recorded in your TAM to the calling station. During the time the TAM is answering the call, your fax machine will be monitoring the line to distinguish whether it is a voice or fax call.
- Your machine will switch the line to the fax and then begin to receive the documents immediately from the calling station.

#### If it is a Voice call,

- When your TAM and Fax receives an incoming call, the TAM always answers the call first and then the TAM plays the OGM (Outgoing Message) recorded in your TAM to the calling station. During the time the TAM is answering the call, your fax machine will be monitoring the line to distinguish whether it is a voice or fax call.
- Your TAM continues to record the incoming message (ICM) after playing the OGM.

#### Sample of OGM

Hello, this is Smith. Sorry I am unable to take your call. Please leave your message after the beep or if you are calling to send a fax, press the asterisk button twice on your touch tone phone now and start your machine. Thank you for calling.

#### **Silent Detection Mode**

Enables your Fax machine to switch to the Fax Mode when receiving from units that do not send fax signal (short beep) and prevents your TAM from recording blank (long silence) incoming message. To activate this feature,

- 1. Change Fax Parameter No. 20 (SILENT DET.) to 2: Valid. (See page 33)
- 2. Set the time length of the OGM recorded in your TAM with the Fax Parameter No. 19 (OGM LENGTH). (See page 33)

[We recommend to set the time length 5 or 6 seconds longer than the actual time length of the OGM.]

#### **Print Reduction**

This machine can use Letter, Legal or A4 size plain paper for recording. Sometimes, oversized documents sent to you by the other parties cannot be printed within a single page. When this occurs, the document will be divided into separate pages.

This machine is equipped with a Print Reduction function to solve this problem. You may select the most appropriate setting from the selections described below.

#### 1. Automatic Reduction

Each page of a received document is first stored in memory. Based on the document length, your machine will automatically calculate the suitable reduction ratio (70% to 100%) to print the entire document on a single page. If the received document is extremely long (over 39% longer than the recording paper), the document will be divided into separate pages and print without reduction.

#### 2. Fixed Reduction

You can pre-determine the reduction ratio from 70% to 100% in 1% steps. The document(s) you receive will be reduced to the fixed ratio regardless of size.

#### **Selecting the Print Reduction Mode**

Set Fax Parameters as shown below.

- 1. To set Automatic Reduction mode.
  - a) No. 24 Print Reduction set to "Auto".
- 2. To set Fixed Reduction mode.
  - a) No. 24 Print Reduction set to "Fixed".
  - b) No. 25 Reduction Ratio set to any number between 70% through 100%. (See Note 1)

Ex: A4 to A4 96%
A4 to Letter 90%
Letter to Letter 96%
Legal to Letter 75%

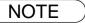

<sup>1.</sup> If the sending side is set to print the header on the outside of the copy area, more reduction ratio will be required.

## **Receiving Oversize Documents**

If the received document is extremely long (over 39% longer than the recording paper), the document will be divided into separate pages. When printing on separate pages, the bottom 0.4 in (10 mm) of the first page will be overlapped on top of the next page.

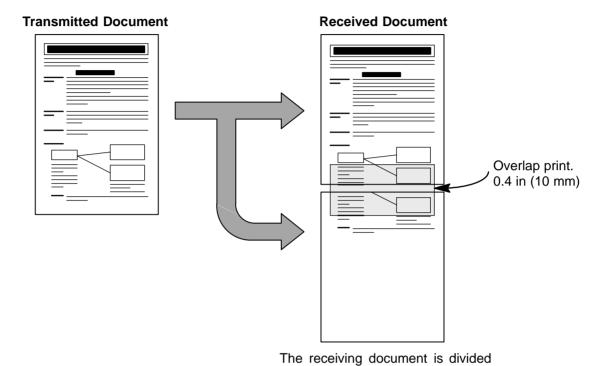

into two sheets with overlap printing.

NOTE

<sup>1.</sup> If the reduction method is set to the Automatic Reduction mode, the document is printed out with no reduction when printing out separate pages. If the reduction method is set to Fixed Reduction mode, the document is printed out by the ratio you set in Fax Parameter No. 25.

## **Substitute Memory Reception**

If the recording paper runs out or jams or if the toner runs out during reception, the machine automatically starts receiving documents into its image data memory. Stored documents are printed automatically after replacing the recording paper or the toner cartridge. (See Notes 1 and 2)

When the machine finishes the memory reception and there is no recording paper or toner, an Information Code appears on the display.

NO REC.PAPER 010
OUT OF TONER 041

Install the recording paper (see page 17) or replace the toner cartridge (see page 15).

The machine will automatically start printing the document

\* PRINTING \*

The machine will automatically start printing the document stored in the memory.

#### **Print Collation Mode**

The printing mechanism of the UF-490 is a Reverse Order Stacking construction. The UF-490 has a Print Collation Mode that stacks received documents in the correct order. When the Print Collation Mode is enabled, all received documents are stored into memory first, then printed out in Correct Order Stacking. The requirements for the Print Collation Mode to be active are; 1) Fax Parameter No. 65 PRINT COLLATION set to "Valid", and 2) enough remaining memory.

The unit will print in Reverse Order Stacking (Non-Collation Mode) whenever one of the above requirements is not met.

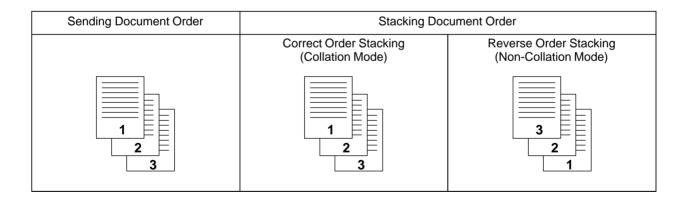

- 1. If the memory overflows, the machine will stop receiving and release the communication line. The document(s) stored in the memory up to that moment will be printed out.
- If you wish to turn off the substitute reception function, change the setting of Fax Parameter No. 22 to "Invalid". (See page 34)

# **Making Copies**

Your machine has a copy function which can make single or multiple copies.

1

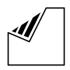

Set document(s) face down.

DOCUMENT SET

2

COPY / SET

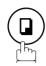

NO. OF COPY=1

3

Enter the number of copies.

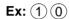

NO. OF COPY=10

05%

STORE \*

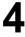

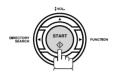

The machine stores the document, then prints the copies.

- 1. The copy will be reduced automatically depending on the length of the original document. If you wish to be prompted for the reduction ratio when making copies, change the setting of Fax Parameter No. 32 (COPY REDUCTION) to "Manual". (See page 33)
- 2. If you make a copy with Super Fine resolution, it will be reduced slightly even if the reduction ratio is set to 100% in order to fit the data on one page.
- 3. Standard Resolution is not available in Copy Mode.
- 4. If you experience a memory overflow error while making copies, you may turn "Off" the Memory XMT feature temporarily by pressing FUNCTION 8 9 SET 1. However, the printed copies will not be collated.

## **Timer Controlled Communications**

# **General Description**

You can send document(s) to one or multiple stations at any preset time within the next 24 hours. Up to 5 built-in timers can be set for deferred communication.

#### **Deferred Transmission**

1

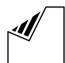

DOCUMENT SET

Set document(s) face down.

2

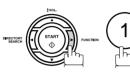

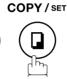

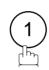

START TIME ■ :

ENTER STN(S)

Enter the start time from the keypad and press SET (Use a 4-digit, 24-hour clock)

Ex: (2)(3)(3)(0) (11:30 p.m.) and SET

4

Dial by any combination of the following methods:

- One-Touch Dialing
- Abbreviated Dialing
- Manual Number Dialing, press SET after each station is entered (up to 7 stations)
- Directory Search Dialing, press SET after each station is entered

  (For details, see pages 42 to 44.)

  (For details, see pages 42 to 44.)

(For details, see pages 42 to 44.)

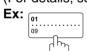

ABBR / SPACE

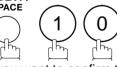

If you want to confirm the number of stations you have entered, press SET.

<01> Station name

[10] Station name

002 STN(S) SET

5

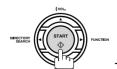

To store document(s) into the memory.

\* STORE \* 05%

- 1. If you enter a wrong number in Step 4, press CLEAR then re-enter the right number.
- 2. To cancel the file in memory, press FUNCTION 1 SET 2 and use ▼ or ▲ to select the file that you want to cancel, then press SET START.

## **General Description**

Polling means calling other station(s) to retrieve document(s). The other station must know in advance that you will call and must have document(s) set on the ADF or stored in the memory. You may need to set a polling password, shared by the other station, to ensure security.

#### **Setting the Polling Password**

If the polling password does not match with the polled station, your polling request will be refused automatically.

To set the polling password, follow the steps below.

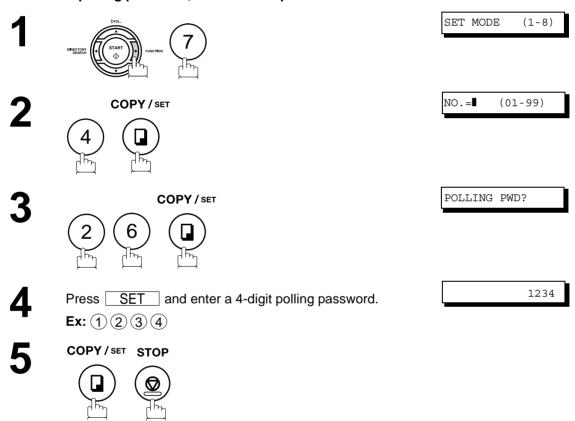

<sup>1.</sup> Polling might not function with all fax machines. We suggest you attempt a trial polling before you actually poll important document(s).

<sup>2.</sup> If a password is not set in the polled station, you may poll the other station even though your machine has a password.

## To Poll Documents from Another Station

The following procedure lets you poll document(s) from one or multiple stations. Be sure to set the polling password before polling. (See page 66)

1

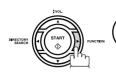

COPY / SET

PASSWORD=<u>1</u>234

2

AUCTEON AUGUSTAN

Enter a 4-digit polling password. (See Note 2)

Ex: 11111

PASSWORD=1111

ENTER STN(S)

3

COPY / SET

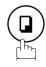

Dial by any combination of the following methods:

- One-Touch Dialing
- Abbreviated Dialing
- Manual Number Dialing, press SET after each station is entered (up to 7 stations)
- Directory Search Dialing, press SET after each station is entered

(For details, see pages 42 to 44.)

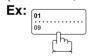

ABBR / SPACE

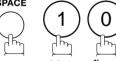

If you want to confirm the number of stations you have entered, press SET.

<01> Station name

[10] Station name

002 STN(S) SET

5

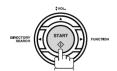

\* STORE \*

NOTE

- 1. You can review the entered stations in Step 4 by pressing ▼ or ▲ key, press CLEAR to erase the displayed station or group as needed.
- 2. If you have set the polling password in Fax Parameter No. 26, the password will appear on the display.

You can still change the password temporarily by overwriting it with a new one.

# **Program Keys**

#### **General Description**

Your fax machine has special Program Keys. These keys are useful if you frequently need to send or poll the same group of stations. You can use these keys to store a One-Touch group key, a sequence of stations to be polled, a deferred transmission sequence or an additional One-Touch key.

#### **Setting for Group Dialing**

To set a Program Key for Group Dialing

1

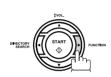

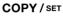

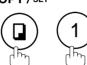

GROUP DIAL?

2

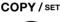

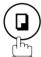

PRESS P-KEY

3

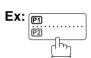

[P1] ENTER NAME

Enter the Group Name (up to 15 characters) by using the Keypad. (See page 26)

Ex: GROUP A and press SET

ENTER STN(S)

Enter the station numbers by using One-Touch Key or ABBR and 2-digit code.

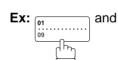

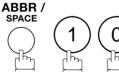

<01> Station name
[10] Station name

You may use the  $\P$  or  $\blacktriangle$  keys to review the entered station(s) before going to next step. If you find an error, press  $\fbox{CLEAR}$  to erase the displayed station.

6

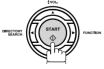

PRESS P-KEY

You can now set other Program Keys by repeating the procedures from Step 3, or return to standby by pressing STOP.

# Advanced Features

## **Setting for Deferred Transmission**

#### To set a Program Key for deferred transmission

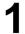

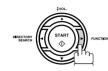

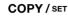

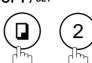

PROGRAM DIAL?

2

COPY / SET

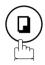

PRESS P-KEY

3

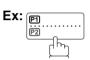

[P1] ENTER NAME

Enter the Key Name (up to 15 characters) by using the Keypad. (See page 26)

Ex: PROG. A and press SET

PRESS FUNCTION

5

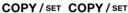

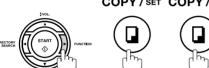

START TIME  ${f I}$  :

6

Enter the starting time using 4 digits.

Ex: (2) (3) (3) (0) (11:30 p.m.) and press SET

ENTER STN(S)

7

Enter the station numbers by using One-Touch Key or ABBR and 2-digit code.

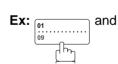

ABBR / SPACE

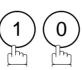

<01> Station name

[10] Station name

You may use the  $\P$  or  $\blacktriangle$  keys to review the entered station(s) before going to next step. If you find an error, press  $\lceil \text{CLEAR} \rceil$  to erase the displayed station.

8

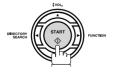

PRESS P-KEY

You can now set other Program Keys by repeating the procedures from Step 3, or return to standby by pressing STOP.

## **Program Keys**

## **Setting for Polling**

To set a Program Key for polling

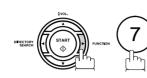

COPY / SET

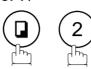

PROGRAM DIAL?

COPY / SET

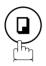

PRESS P-KEY

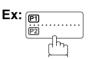

[P1] ENTER NAME

Enter the Key Name (up to 15 characters) by using the Keypad. (See page 26)

> Ex: PROG. A and press SET

PRESS FUNCTION

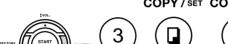

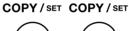

PASSWORD=1234

Enter a 4-digit polling password.

Ex: 1) 1) 1) 1) and press SET

ENTER STN(S)

Enter the station numbers by using One-Touch Key or ABBR and 2-digit code.

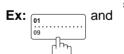

You may use the ▼ or ▲ keys to review the entered station(s) before going to next step. If you find an error,

press **CLEAR** to erase the displayed station.

<01> Station name

[10] Station name

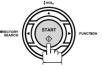

PRESS P-KEY

You can now set other Program Keys by repeating the procedures from Step 3, or return to standby by pressing STOP .

## **Setting for One-Touch Key**

To set a Program Key for One-Touch Key

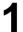

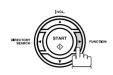

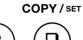

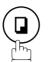

ONE-TOUCH DIAL?

2

COPY / SET

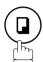

PRESS P-KEY

3

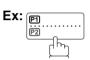

[P1]ENTER NAME

Enter the station name (up to 15 characters) by using the Keypad. (See page 26)

Ex: PROG. A and press SET

[P1] ENTER TEL.#

Enter a telephone number (up to 36 digits including pauses and spaces).

Ex: 9 PAUSE 5 5 5 SPACE 1 2 3 4

[P1]9-555 1234

6

COPY / SET

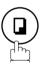

You can now set other Program Keys by repeating the procedures from Step 3, or return to standby by pressing STOP.

PRESS P-KEY

## **Program Keys**

## **Changing or Erasing the Program Key Settings**

To change the settings in a Program Key, follow the procedure on setting a Program Key on pages 68 to 71.

- Start time or station(s) for deferred transmission
- Station(s) for polling
- Station(s) for group dialing
- Telephone number and station name for One-Touch key

#### To erase the settings in a Program Key

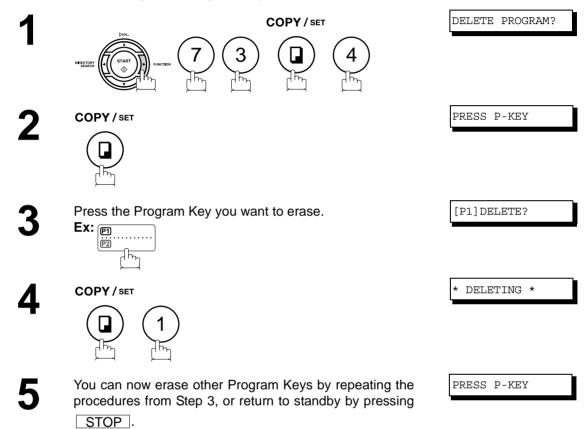

# **General Description**

The Access Code prevents an unauthorized user from operating the machine. Once a 4-digit Access Code is registered, no one can operate the machine without entering the correct access code.

Automatic Receiving, however, is always available. After you complete any operation, such as mode setting or transmission, and the display returns to standby, you have to re-enter the access code in order to use the machine again. Registering the Access Code does not affect the use of the machine in any other way.

### Setting the Access Code

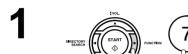

SET MODE (1-8)

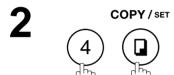

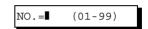

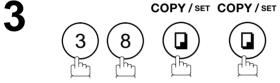

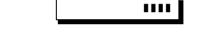

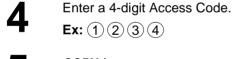

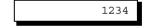

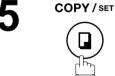

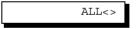

- Select Restriction Level.

  1 for All operations
  - (2) for Setting and Printing the Fax Parameters only.

**Ex**: ②

PARAMETERS<>

COPY/SET STOP

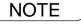

1. To erase the Access Code, enter the Access Code and press START and follow the procedure above to Step 3, then press CLEAR SET and STOP.

### **Access Code**

### Operating Your Machine with the Access Code (Restrict All Operations)

1 Enter the Access Code.

Ex: ① ② ③ ④

COPY/SET

OCT-12 15:00 00%

Now you can operate the machine normally.

### Operating Your Machine with the Access Code (Restrict Access of Fax Parameters Only)

The machine can restrict the operation of setting and printing the Fax Parameters only. **Ex:** When setting the Fax Parameter.

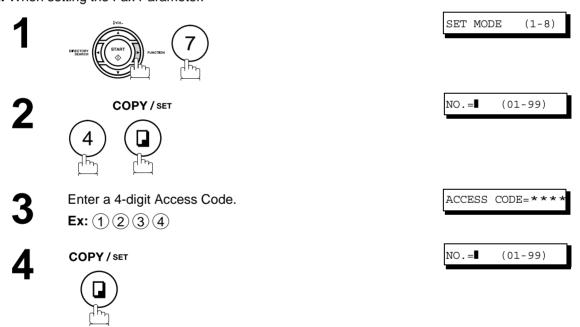

Now you can operate the machine normally.

# **Distinctive Ring Detector (DRD)**

### General Description

Your machine has a special feature in conjunction with an optional service provided by many local telephone companies. It can distinguish up to 4 telephone numbers with a corresponding ring pattern identifying each number. "DRD" lets you provide multiple phone numbers, one for your fax, business or personal use with only one single phone line.

Please check with your local telephone company on the availability of this service in your area.

Your machine can be programmed to respond to only 1 of the 4 distinctive ring patterns. To select the corresponding ring pattern for your fax number, refer to the Fax Parameter Table on page 34.

The following table shows a typical example with 4 telephone numbers on a single phone line

| Telephone No. | Usage    | Distinctive Ring Sound       | Ring Pattern                               |
|---------------|----------|------------------------------|--------------------------------------------|
| 555-1111      | Business | RiiingRiiing                 | Type A, Standard Ring                      |
| 555-2222      | Fax      | RingRingRing                 | Type B, Double Ring                        |
| 555-3333      | Personal | RingRingRiiingRingRingRiiing | Type C,Triple Ring (Short-Short-Long)      |
| 555-4444      | Teenager | RingRiiingRingRingRiiingRing | Type D,Triple Ring (All other than type C) |

The following illustration shows a typical set up, with your machine set to detect Type B (double ring) ring pattern.

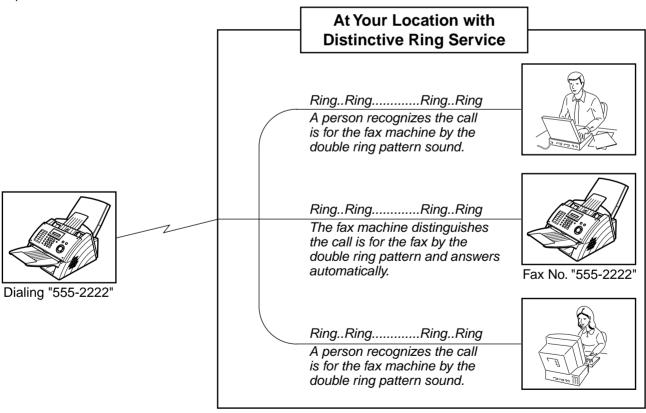

NOTE

<sup>1. &</sup>quot;Riiing" means a long ringing sound and "Ring" means a short ringing sound.

# **PIN Code Access**

### **General Description**

If your PBX requires a PIN (Personal Identification Number) code to get an outside line, your machine can be set to prompt the user to enter a PIN code before any dialing.

# Selecting the Access Method (Prefix or Suffix)

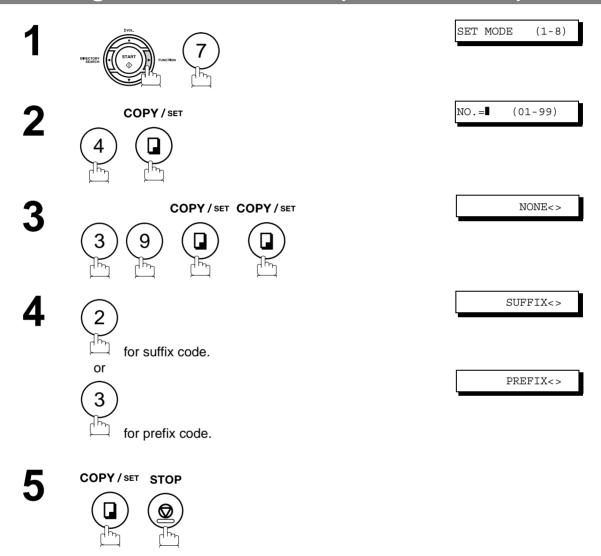

DOCUMENT SET

# Dialing with a PIN Code

1

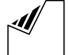

Set document(s) face down.

2

Dial by any combination of the following methods:

- One-Touch Dialing
- Abbreviated Dialing
- Manual Number Dialing, press SET after each station is entered (up to 7 stations)
- Directory Search Dialing, press SET after each station is entered (For details, see pages 42 to 44.)

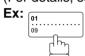

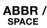

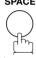

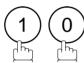

If you want to confirm the number of stations you have entered, press SET.

<01> Station name

[10] Station name

002 STN(S) SET

3

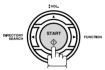

**Ex:** 9 8 7 6 (up to 36 digits)

ENTER PIN CODE

9876∎

\* STORE \* 05%

5

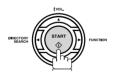

Your machine stores the document and starts dialing the PIN code and telephone number as you specified.

NOTE

- 1. The PIN code is shown as " ■" on the display when dialing the number.
- 2. This feature is not available when dialing a number by using Off-Hook or On-Hook Direct Dialing mode.

### **Fax Forward**

### **Setting Fax Forward**

This feature allows all incoming faxes to be forwarded to the station registered in the one-touch or abbreviated dialing number. Once the faxes are received in the memory, the machine will forward the received document(s) to the telephone number registered in the one-touch or abbreviated dialing number. This function is convenient when you would like to receive faxes in another place (i. e. your home) at night or during a holiday.

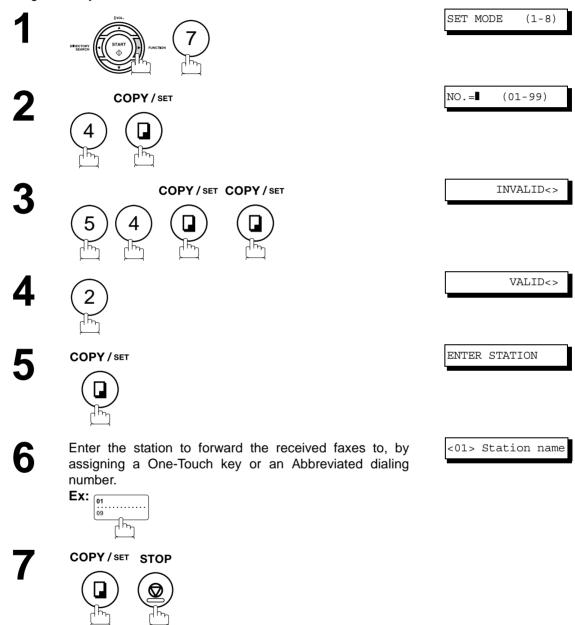

NOTE

- When the Fax Forward feature is set, the One-Touch or the Abbreviated dialing number is restricted from editing. Please change this function to "Invalid" when you would like to edit the telephone number.
- 2. It is not possible to receive a document if the memory of your machine overflows or is about 95% used.

# **Sub-Addressing**

# **General Description**

The Sub-Addressing function allows you further routing, forwarding or relaying of document(s) to the desired recipient(s) when used in combination with Panasonic Internet Fax capable models and/or the Networking version of HydraFax/LaserFAX software. This function conforms to the ITU-T recommendation for T. Routing-Facsimile Routing utilizing the Sub-Address.

#### **Example of a Network**

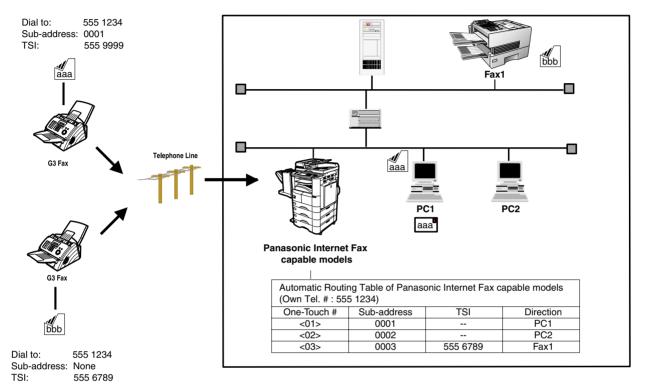

#### **Compatibility with Other Machines**

Sub-Addressing Transmission:
 DF-1100/DP-135FP/150FP/150FX/DP-2000/2500/3000/DX-1000/2000/FP-D250F/

D350F/UF-332/333/342/344/490/550/560/585/595/770/788/880/885/895

(see Note 2)

Sub-Addressing Reception: DX-1000/2000/DP-2000/2500/3000 with I-FAX Option and DF-1100/UF-342/344/

550/560/585/595/770/788/880 with PC Interface using the Networking version of

HydraFax/LaserFAX software.

#### **Sub-Addressing Transmission Methods**

You can send a document with Sub-Address information to the desired recipient by the following methods.

- By registering the Sub-Address information into One-Touch/ABBR. Dialing Numbers.
- By specifying the Sub-Address information in the Manual Number Dialing Mode.

### Setting of Routing, Forwarding or Relaying

You can customize the Automatic Routing to any combination of LAN (Local Area Network), PSTN (Public Switched Telephone Network) or PBX Extension with Panasonic Internet Fax capable models and/or HydraFax/LaserFAX Routing Table (Please refer to the operating instructions of the applicable Panasonic models and/or the HydraFax/LaserFAX User Manual).

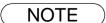

- 1. HydraFax and LaserFAX are trademarks of Wordcraft International Ltd.
- 2. UF-788 with PC Interface Option or the Option ROM installed.

### **Sub-Addressing**

# Setting the Sub-Address into a One-Touch/ABBR. Dialing Numbers

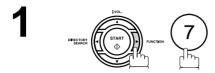

SET MODE (1-8)

2

COPY / SET

1:ONE-TCH 2:ABBR

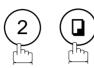

Press 1 to select "One-Touch" or

Press 2 to select "ABBR. NO.".

**Ex**: (1)

PRESS ONE-TOUCH

Press a One-Touch key (01 - 16). **Ex:** [11............]

<01>ENTER TEL.#

Enter the telephone number, press FLASH then enter the Sub-Address (up to 20 digits).

<01>551234s2762

(Up to 36 digits including telephone number, pauses, spaces, FLASH and Sub-Address)

Ex: Telephone number = 5551234, Sub-Address =2762

Enter as: (5) (5) (1) (2) (3) (4) FLASH (2) (7) (6) (2)

6 COPY/SET

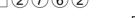

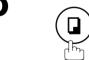

And then continue to enter the station name. (See page 27)

7

COPY/SET STOP

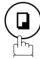

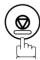

<01>SALES DEPT

NOTE

FLASH | separates the Sub-Address from the Telephone number and is indicated by an "s" in the display.

# Sending a Fax with Sub-Address

Use FLASH to separate the Telephone number and the Sub-Address.

1

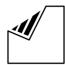

Set document(s) face down.

Enter the telephone number, press FLASH then enter the Sub-Address (up to 20 digits).

(Up to 36 digits including telephone number, pauses, spaces, FLASH and Sub-Address)

Ex: Telephone number = 5551234, Sub-Address =2762

Enter as: 5 5 5 1 2 3 4 FLASH 2 7 6 2

3

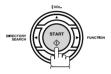

The document is stored into memory and your machine starts to dial the number of the station and sends the document(s) with Sub-Addressing information.

DOCUMENT SET

5551234s2762**■** 

\* STORE \* 05%

NOTE

- 1. FLASH separates the Sub-Address from the Telephone number and is indicated by an "s" in the display.
- 2. Manual Off-Hook or On-Hook Dialing cannot be used with the Sub-Addressing Transmission.
- 3. The Sub-Address is not transmitted during Manual Redial Mode.

### **Journals and Lists**

### **General Description**

To help you maintain records of the documents you sent and received, as well as lists of the numbers you record, your facsimile machine is equipped to print the following journals and lists: Transaction Journal, Individual Transmission Journal, Communication Journal, One-Touch/Abbreviated/Directory Search No. List, Program List, Fax Parameter List and Directory Sheet.

### Transaction Journal

The "Journal" is a record of the last 32 transactions (a transaction is recorded each time you send or receive a document). It prints automatically after every 32 transactions (see Note 1) or you can print or view it manually by using the following procedure:

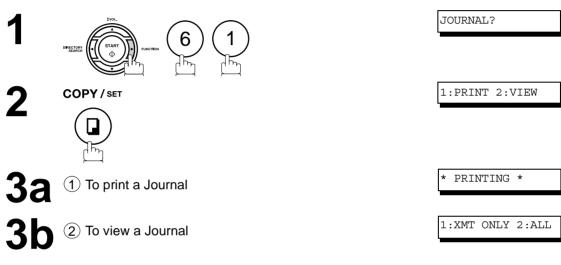

Select the viewing mode.

- 1 To view transmission transactions only
- (2) To view all transactions

Ex: (2

You can view the transactions in the journal by pressing

▼ or ▲. Press STOP to return to standby.

Use **■** or **▶** to switch the display.

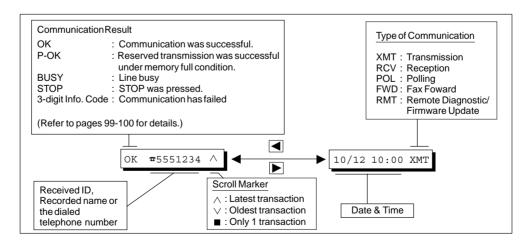

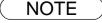

<sup>1.</sup> If you wish to disable the automatic printing of the Transaction Journal, change the setting of Fax Parameter No. 13 to "Invalid". (See page 33)

# Printout Journal

# **Individual Transmission Journal (IND. XMT JOURNAL)**

An Individual Transmission Journal contains the information on the latest transmission.

1

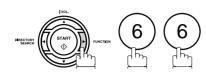

IND. JOURNAL?

2

COPY/SET

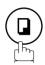

\* PRINTING \*

### **Journals and Lists**

# Individual Transmission Journal (IND. XMT JOURNAL)

### **Sample Transaction Journal**

|      |       |           |        |          |        | (1)                 |           | (2)     | )                      |
|------|-------|-----------|--------|----------|--------|---------------------|-----------|---------|------------------------|
| **** | ***** | **** - Ј( | OURNAL | _ ****** | ****   | ****** DATE O       | CT-12-200 | 1 ***** | TIME 15:00 *****       |
| (3)  | (4)   | (5)       | (6)    | (7)      | (8)    | (9)                 | (10)      | (11)    | (12)                   |
| NO.  | COMM. | PAGES     | FILE   | DURATION | X/R    | IDENTIFICATION      | DATE      | TIME    | DIAGNOSTIC             |
| 01   | OK    | 005/005   | 001    | 00:00:22 | XMT    | SERVICE DEPT.       | OCT-11    | 17:35   | C0044903C0000          |
| 02   | OK    | 003       | 002    | 00:01:17 | RCV    | 111 222 333         | OCT-11    | 17:41   | C0044903C0000          |
| 03   | OK    | 001       | 003    | 00:00:31 | XMT    | ACCOUNTING DEPT.    | OCT-11    | 17:50   | C0044903C0000          |
| 04   | 630   | 000/005   | 004    | 00:00:00 | XMT    | <b>☎</b> 342345676  | OCT-11    | 17:57   | 0800420000000          |
| 05   | STOP  | 000       | 005    | 00:00:34 | XMT    | <b>☎</b> 12324567   | OCT-11    | 18:35   | 0210260200000          |
| 06   | OK    | 001/001   | 006    | 00:00:20 | XMT    | <b>☎</b> 44567345   | OCT-11    | 18:44   | C8044B03C0000          |
| 07   | 408   | *003      | 007    | 00:02:14 | XMT    | <b>☎</b> 2345678    | OCT-11    | 18:55   | 0040440A30080          |
|      |       |           |        |          |        |                     |           |         |                        |
| 31   | OK    | 002/002   | 050    | 00:00:31 | XMT    | <b>a</b> 0245674533 | OCT-12    | 08:35   | C8044B03C1000          |
| 32   | OK    | 003/003   | 051    | 00:01:32 | TMX    | <b>a</b> 0353678980 | OCT-12    | 08:57   | C8044B03C1000          |
|      |       |           |        |          |        | (13)                |           |         |                        |
| **** | ***** | *****     | *****  | *****    | רעבייר |                     | ASONIC    | 20      | -<br>1 555 1212- ***** |
|      |       |           |        |          | -nead  | OLLICE - """        | _         | 20      | T 200 TZTZ             |
|      |       |           |        |          | (15)   |                     |           | (1      | 4)                     |

### **Sample Individual Transmission Journal (IND. XMT JOURNAL)**

| *****     | * -IND. XMT J | OURNAL- *******          | (1)              | OCT-12-2001 *** | (2)<br>*** TIME 15:00 | ***** |
|-----------|---------------|--------------------------|------------------|-----------------|-----------------------|-------|
| (10) (11) | DATE/TIME     | = OCT-12-2001 09:0       | 00               |                 |                       |       |
| (3)       | JOURNAL No.   | = 21                     |                  |                 |                       |       |
| (4)       | COMM. RESULT  | = OK                     |                  |                 |                       |       |
| (5)       | PAGE(S)       | = 001/001                |                  |                 |                       |       |
| (7)       | DURATION      | = 00:00:16               |                  |                 |                       |       |
| (6)       | FILE No.      | = 010                    |                  |                 |                       |       |
| (16)      | MODE          | = TRANSMISSION           |                  |                 |                       |       |
| (17)      | DESTINATION   | = [01] / 555 1234        | /ABCDEFG         |                 |                       |       |
| (18)      | RECEIVED ID   | =                        |                  |                 |                       |       |
| (19)      | RESOLUTION    | = STD                    |                  |                 |                       |       |
|           |               |                          | (13)<br>-PANASON | 11C             | -                     |       |
| *******   | *****         | ****-HEAD OFFICE<br>(15) | _****            | 201 555<br>(14) | 1212- ******          | ***** |

# Individual Transmission Journal (IND. XMT JOURNAL)

### **Explanation of Contents**

| (1 | ) | Printout | date |
|----|---|----------|------|
|----|---|----------|------|

(2) Printout time

(3) Journal number

(4) Communication result

: "OK" indicates that the communication was successful.

"BUSY" indicates that the communication has failed because of busy

line

"STOP" indicates that **STOP** was pressed during communication.

"M-OK" indicates that the substitute reception message in memory was

not printed.

"P-OK" indicates that memory overflow or document misfeeding occurred while storing the documents into memory for transmission but successfully stored document(s) was sent.

"3-digit Info Code" (see page 99) indicates that the communication has

failed

(5) Number of pages transmitted or :

received

The 3-digit number is the number of pages successfully transmitted or

received.

When the documents are stored into memory, two 3-digit numbers will

appear.

The first 3-digit number represents the number of pages successfully transmitted. The second 3-digit number represents the total number of pages that were attempted to be transmitted.

Asterisk "\*" indicates that the quality of some received copies was poor.

(6) File number

: 001 to 999 (If the communication is stored into memory, a file number is

assigned for each communication.)

(7) Duration of communication

(8) Type of communication : "XMT" means Transmission

"RCV" means Reception
"POL" means Polling
"FWD" means Fax Forward

"RMT" means Remote Diagnostic/Firmware Update

(9) Remote station identification

: Name : Recorded name in One-Touch or ABBR. Numbers or remote

station's Character ID.

number: Dialed telephone number (PIN Code will not be shown)

Number: Remote station's ID number.

(10) Communication date

(11) Communication start time

(12) Diagnostic : For service personnel only

(13) Own LOGO
(14) Own ID number
(15) Own Character ID
Up to 25 characters
Up to 20 digits
Up to 16 characters

(16) Type of communication : Transmission or memory transmission

(17) Destination : If a One-Touch or ABBR was used for the transmission:

One-Touch or ABBR. No./Telephone Number/Recorded Name

If not: Telephone number

(18) Received remote station's ID : Character ID or ID number

(19) Resolution : "STD" means Standard resolution

"FINE" means Fine resolution

"S-FINE" means Super Fine resolution

### **Journals and Lists**

# **Communication Journal (COMM. JOURNAL)**

The Communication Journal (COMM. JOURNAL) lets you verify whether the transmission or polling was successful. You may select the printout condition (Off/Always/Inc. Only) in Function 8-1 or Fax Parameter No. 12.

### Sample COMM. JOURNAL

| (1)     |           |                | (2)                  |                | (3)              |
|---------|-----------|----------------|----------------------|----------------|------------------|
| MODE =  | MEMORY    | TRANSMISSION   | STAR                 | Γ=OCT-12 14:50 | END=OCT-12 15:00 |
| FILE    | E NO. = C | )50 <b>(4)</b> |                      |                |                  |
| (5)     | (6)       | (7)            | (8)                  | (9)            | (10)             |
| STN NO. | COMM.     | ABBR NO.       | STATION NAME/TEL NO. | PAGES          | DURATION         |
| 001     | OK        | <01>           | SERVICE DEPT.        | 001/001        | 00:01:30         |
| 002     | OK        | <02>           | SALES DEPT.          | 001/001        | 00:01:25         |
| 003     | 407       | <03>           | ACCOUNTING DEPT.     | 000/001        | 00:01:45         |
| 004     | BUSY      | <b>a</b>       | 021 111 1234         | 000/001        | 00:00:00         |

### THE SLEREXE COMPANY LIMITED

SAPORS LANE - BOOLE - DORSET - BH 25 8 ER
TELEPHONE BOOLE (945 13) 51617 - TELEX 123456

Our Ref. 350/PJC/EAC

18th January, 1972.

Dr. P.N. Cundall, Wining Surveys Ltd

cause the photocell to generate an analogous electrical video signal. This signal is used to modulate a carrier, which is transmitted to a remote destination over a radio or cable communications link.

At the remote terminal, demodulation reconstructs the video signal, which is used to modulate the density of print produced by a printing device. This device is scanning in a raster scan synchronised with that at the transmitting terminal. As a result, a facsimile copy of the subject document is produced.

Probably you have uses for this facility in your organisation.

Yours sincerely,

P.J. CROSS

Group Leader - Facsimile Research

# Communication Journal (COMM. JOURNAL)

### **Explanation of Contents**

- Indication of communication mode
- Start time of communication
- (3) End time of communication
- File number : 001 to 999 (When the communication is stored into memory, a file number is assigned for each communication.)
- Station number : Sequential number of the Stations. (5)
- Communication result "OK" indicates that the communication was successful.
  - "BUSY" indicates that the communication has failed because of busy line.
  - "STOP" indicates that **STOP** was pressed during communication.
  - "M-OK" indicates that the substitute reception message in memory was
  - "P-OK" indicates that memory overflow or document misfeeding occurred while storing the documents into memory for transmission but successfully stored document(s) was sent.
  - "3-digit Info Code" (see page 99) Information Codes indicates that the communication has failed. In this case, the machine will print out the attached report with first page of your document as shown on the previous page.
- Abbreviated number or **☎** mark (7)
  - : mark indicates dialed by direct number dial.
- Recorded name in One-Touch, ABBR. or direct dialing number
- received
- Number of pages transmitted or: The 3-digit number is the number of pages successfully transmitted or received.
  - When the documents are stored into memory, two 3-digit numbers will
  - The first 3-digit number represents the number of pages successfully transmitted.
  - The second 3-digit number represents the total number of pages that were attempted to be transmitted.
- (10) Duration of communication

### **Journals and Lists**

# One-Touch/Abbreviated and Directory Search List

To print a One-Touch/Abbreviated Number and Directory Search List of the telephone numbers you have stored

1

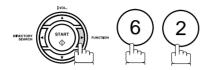

SPEED DIAL LIST?

2

COPY / SET

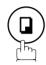

1:ONE/ABBR 2:DIR

PRINTING \*

3

To print a One-Touch/ABBR. Number List

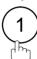

To print a Directory Search List

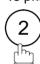

# **One-Touch/Abbreviated and Directory Search List**

### **Sample One-Touch List**

#### Sample ABBR. Number List

### **Journals and Lists**

# One-Touch/Abbreviated and Directory Search List

### **Sample Directory Search List**

```
****** -DIR. SEARCH LIST- ********** DATE OCT-12-2001 ***** TIME 15:00 ******
    (5) (2)
                    (1)
                             (3)
        STATION NAME ABBR NO. TELEPHONE NO.
    [A] ACCOUNTING DEPT <03> 313 333 3456
    [E] ENG. DEPT. [01]
                            888 555 1234
    [P] PURCHASE DEPT [02]
                            555 666 2345
    [R] REGULATION DEPT [03]
                           777 333 3456
    [S] SALES DEPT.
        SALES DEPT. <01> 121 555 1234
SERVICE DEPT <02> 222 666 2345T
        NO. OF STATIONS = 06
                           (4)
                                           -PANASONIC
201 555 1212 - *******
```

### **Explanation of Contents**

(1) One-Touch number or Abbreviated number : <nn>= One-Touch number, [nn] = Abbreviated number

(2) Station name recorded in the machine : Up to 15 characters

(3) Telephone number recorded in the machine : Up to 36 digits

(4) Number of recorded One-Touch and ABBR. numbers

(5) The first letter of station name recorded in your machine

# Printout Journa and Lists

# **Program List**

To print a Program List of the Dialing Patterns that you have previously entered into the Program Keys

1

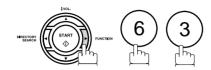

PROGRAM LIST?

2

COPY / SET

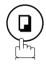

\* PRINTING \*

#### Sample Program List

\*\*\*\*\*\*\*\*\* -PROGRAM LIST- \*\*\*\*\*\*\*\*\*\*\*\*\*\* DATE OCT-12-2001 \*\*\*\* TIME 15:00 \*\*\*\*\*\* (1) (2) (3) (4) (5) PROGRAM PROGRAM NAME TYPE TIMER ABBR NOS. [P1] TIMER XMT XMT 12:00 [01] TIMER POLL [P2] POLL 19:00 [02] -PANASONIC \_ \*\*\*\* 201 555 1212- \*\*\*\*\*\*

### **Explanation of Contents**

(1) Program key

(2) Program name : Up to 15 characters

(3) Type of communication : "XMT" indicates transmission.

"POLL" indicates polling.

"ABBR/GRP" indicates that the Program key is programmed as a group

key.

"ONE-TOUCH" indicates that the Program key is programmed as a One-

Touch key.

(4) Timer : Indicates the starting time.

"---- " indicates that the Program key contains "non-deferred" program.

(5) Numbers recorded in the program : One-Touch/ABBR. numbers

### **Journals and Lists**

### **FAX Parameter List**

### To print a Fax Parameter List

1

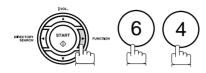

FAX PARAM. LIST?

2

COPY / SET

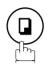

\* PRINTING \*

### **Sample FAX Parameter List**

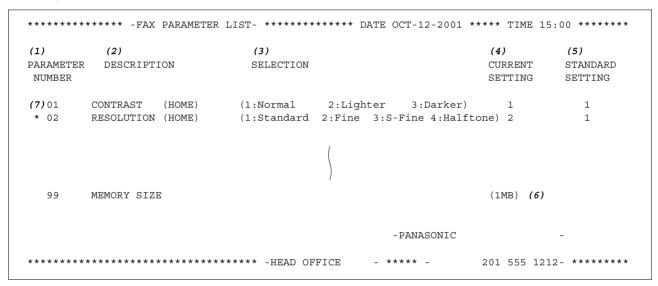

### **Explanation of Contents**

(1) Parameter number

(2) Description : "(HOME)" means home position setting.

(3) Selection

(4) Current setting : "----" indicates code or password is not set. When the code or password is set, it is shown

in parenthesis.

(5) Standard setting : Factory preset standard setting

(6) Memory size

(7) Changed setting : "\*" indicates that the Factory preset setting was changed.

# Printout Journa and Lists

# Toner Cartridge and Drum Unit Supply Order Forms

### To print the Supply Order Forms

1

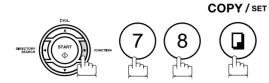

MAINTENANCE(1-9)

2

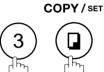

1:TONER 2:DRUM

PRINTING \*

3

To print a Toner Cartridge Order Form

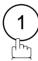

To print a Drum Unit Order Form

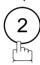

### **Sample Supply Order Forms**

\*\*\*\* It is time to replace the drum Unit \*\*\*\*
To order a replacement Drum Unit from your Authorized Dealer

\*\*\*\* The toner supply in your machine is running low \*\*\*\*
To order a replacement Cartridge from your Authorized Dealer

Signature & Date

Print your name and title

### **Journals and Lists**

### **Power Failure Report**

If a power failure occurs, the document information stored in machine's memory will be lost. In this case, a Power Failure Report will be printed automatically after the power is re-stored. This report is not printed if no file(s) are stored in memory. Please print the Transaction Journal to confirm the file(s) that have been sent.

### **Sample Power Failure Report**

```
****** -POWER FAILURE REPORT- ********** DATE OCT-12-2001 **** TIME 15:00 ******
   POWER FAILURE OCCURRED !
   FROM *** OCT-12-2001 14:50 *** (1)
     TO *** OCT-12-2001 15:00 *** (2)
   FOLLOWING FILE(S) HAS BEEN LOST.
   PLEASE CHECK THE JOURNAL
     (4)
                  (5)
                                                (8)
(3)
                               (6)
                                          (7)
FILE COMM. TYPE
                  CREATED TIME START TIME PAGES DESTINATION(S)
No.
001 MEM. DEF. XMT OCT-12 12:00 23:00
                                                < 03 >
                                                   -PANASONIC
******* -HEAD OFFICE
                                                              201 555 1212- ******
```

#### **Explanation of Contents**

- (1) Power failure date and time
- (2) Power return date and time
- (3) File number
- (4) Communication type
- (5) Stored date/time : Date/time that these files were stored.
- (6) Executing time : If the file is a Timer Controlled Communication, the start time is printed in this
  - column.
- (7) Number of stored page(s)
- (8) Destination : One-Touch No./ABBR. No./Manual Dialing No.

### If You Have Any of These Problems

| Mode                         | Symptom                                                         | Cause / Action                                                                                                    | page            |
|------------------------------|-----------------------------------------------------------------|----------------------------------------------------------------------------------------------------|-----------------|
| During Standby               | The display is blinking                                         | The battery is completely discharged. This may happen at first installation. After setting the clock, the blinking will stop.                                                                                                    |                 |
| During Transmission          | Document doesn't feed/multiple feeds                            | <ol> <li>Check that your document is free of staples and paper clips, and that it is not greasy or torn.</li> <li>Check that your document is the right type to send through an ADF by consulting the list on "Documents You Cannot Send". If your document has the characteristics listed, make a photocopy of your document and send the copy instead.</li> <li>Check that the document is loaded properly.</li> <li>Adjust the ADF Pressure.</li> </ol> | 36<br>37<br>105 |
|                              | Document jam                                                    | The information code 031 will appear on the display if the document becomes jammed.                                                                                                    | 102             |
| Transmission Copy<br>Quality | Vertical lines on the transmitted document                      | Check own copy quality. If copy is OK, your machine has no problem, report to the receiving party that they have a problem. If copy is NG, clean the Scanning Area.                                                                                                    | 103             |
|                              | Transmitted document is blank                                   | <ol> <li>Make sure the document is set face down.</li> <li>Check own copy quality. If copy is OK, your machine has no problem, report to the receiving party that they have a problem. If copy is NG, clean the Scanning Area.</li> </ol>                                                                                                    | 103             |
| During Reception             | No recording paper                                              | The information code 010 will appear on the display if the paper runs out.                                                                                                    | 17              |
|                              | Recording paper jam                                             | The information code 001 or 007 will appear on the display if the paper gets jammed.                                                                                                    | 101             |
|                              | Recording paper doesn't advance into machine                    | Make sure that there is paper in the Paper Tray. Follow the instructions for loading paper.                                                                                                    | 17              |
|                              | Recording paper doesn't eject after printing                    | Check to see if the recording paper is jammed inside of the machine.                                                                                                    | 101             |
|                              | Document auto reduction doesn't work                            | Check Print Reduction settings.                                                                                                    | 61              |
|                              | Out of toner                                                    | The information code 041 will appear on the display if the Toner Cartridge runs out of toner.                                                                                                    | 15              |
| Print Copy Quality           | Vertical lines printing on the received document                | Print out a Journal report (e.g. <b>FUNCTION</b> , <b>6</b> , <b>1</b> , <b>SET</b> and <b>1</b> ) and check quality to make sure whether your machine has trouble.  • If Journal report quality is OK, your machine has no problem, report to the sending party that they have a problem.  • If copy is NG, replace the Drum Unit.                                                                                                    | 82<br>15        |
|                              | Fuzzy print                                                     | <ol> <li>Make sure you are using the correct paper for the best possible print quality.</li> <li>Try reversing the recording paper to the other side.</li> </ol>                                                                                                    | 109             |
|                              | Missing dots or lines/<br>inconsistent darkness<br>within print | <ol> <li>Make sure you are using the correct paper for the best possible print quality.</li> <li>Replace the Drum Unit.</li> </ol>                                                                                                    | 109<br>15       |
|                              | Fading print                                                    | Your Toner Cartridge may be running out of toner. Replace the Toner Cartridge.                                                                                                    | 15              |
|                              | Faint print                                                     | You may need to choose a different paper for the best possible print quality.                                                                                                    | 109             |

| Mode              | Symptom                    | Cause / Action                                                                                                    | page |
|-------------------|----------------------------|----------------------------------------------------------------------------------------------------|------|
| Communication     | No dial tone               | <ol> <li>Check the connection of the telephone line.</li> <li>Check the telephone line.</li> </ol>                                                                                                    | 106  |
|                   | No auto answer             | Check the connection of the telephone line.     Check the Reception mode setting.     If the Fax Parameter No. 13 (AUTO JOURNAL PRINT) is set to "Valid" (default setting) and the machine is printing the received document(s) from memory, which also happens to be the 32nd transaction, the machine will not auto answer until the Transaction Journal completes printing. |      |
|                   | Cannot transmit or receive | An information code will be shown on the display. Refer to the information code table to find out the trouble.                                                                                                    | 99   |
| No Unit Operation | No unit operation          | To reset the machine, unplug the Power Cord for a few seconds then plug it in again.                                                                                                    | 18   |

| Mode                                                        | Symptom                                                                                                    | Cause / Action                                                                                                    | page        |
|-------------------------------------------------------------|----------------------------------------------------------------------------------------------------|----------------------------------------------------------------------------------------------------|-------------|
| TAM Interface Trouble in Unattended TAM I/F Mode (OUT Mode) | Cannot utilize the remote turn-on feature of the telephone answering machine (TAM). The fax machine always answers after the 8th ring.                                                                                        | This feature is not compatible. The fax machine is designed to answer after 8 rings if the TAM does not answer.                                                                                                    | <del></del> |
|                                                             | Fax machine will not<br>start up when the<br>telephone answering<br>machine is set to give<br>only an outgoing<br>message (OGM).                                                                                              | TAM that gives outgoing announcement only is not compatible. The fax machine will work with a TAM that will record incoming message (ICM).                                                                                                    |             |
|                                                             | A beepbeep sound is recorded on the telephone answering machine.                                                                                                    | Speak a little slower between each word while recording an outgoing message (OGM).                                                                                                    | 1           |
|                                                             | Fax machine starts up in the middle of the outgoing message even though the caller wants to leave a voice message.                                                                                                    | Make sure the outgoing message (OGM) does not have a silent pause longer than 5 seconds.                                                                                                    |             |
|                                                             | Cannot record any incoming message (ICM). The fax machine always starts up at the end of the OGM and before the tape advances to the end of last ICM. (Your TAM only uses a single cassette tape to give OGM and record ICM.) | Set Fax Parameter No. 20 (Silent Detection) to "Invalid".And, instruct the calling party to press * twice on their touch-tone phone during the OGM to start up your fax machine remotely.                                                                                                    | 33          |
|                                                             | Cannot receive from a machine that does not send CNG signal (a short beep tone every 3 seconds) after dialing.                                                                                                    | Set Fax Parameter No. 20 (Silent Detection) to "Valid".Or, instruct the calling party to press (*) twice on their touch-tone phone during the OGM to start up your fax machine remotely.                                                                                                    | 33          |
|                                                             | Cannot retrieve<br>message from the<br>answering machine<br>remotely, the fax<br>machine always starts<br>up after the command<br>code is entered.                                                                            | Set Fax Parameter No. 20 (Silent Detection) to "Invalid".                                                                                                    | 33          |
|                                                             | Cannot receive a fax<br>message, but can<br>record voice message.                                                                                                    | Check your outgoing message, if it is too long, the calling fax machine may have timed out. Try to shorten your outgoing message to less than 15 seconds, or ask the calling party to program your telephone number in their fax machine with 3 pauses and a "#" at the end. (ex. 5551212 PAUSE PAUSE PAUSE #) |             |

| Mode                                                          | Symptom | Cause / Action                                                            | page |
|---------------------------------------------------------------|---------|---------------------------------------------------------------------------|------|
| TAM Interface Trouble<br>In Unattended Fax<br>Mode (OUT Mode) |         | Increase the ring count for detection on the telephone answering machine. |      |

# **Information Codes**

When something unusual occurs, the display may show one of the Information Codes listed below. These will help you to identify and correct the problem.

| Info.<br>Code  | Meaning                                                                                      | Action                                                                               | page             |
|----------------|----------------------------------------------------------------------------------------------|--------------------------------------------------------------------------------------|------------------|
| 001            | Recording paper jammed when feeding from the Paper Tray.                                     | Remove the jammed paper.                                                             | 101              |
| 007            | Recording paper did not completely exit out of machine.                                      | Remove the Drum Unit/Toner Cartridge Assembly Cartridge and remove the jammed paper. | 101              |
| 010            | No recording paper.                                                                          | Load the recording paper.                                                            | 17               |
| 030            | Document is misfeeding.                                                                      | Reload the document properly.     Remove the document jam.     Adjust ADF.           | 37<br>102<br>105 |
| 031            | Document paper is too long or jammed. Document length exceeds 78.8 inches (2 meters).        | <ol> <li>Reload the document properly.</li> <li>Remove the document jam.</li> </ol>  | 37<br>102        |
| 041            | Out of toner.                                                                                | Replace the Toner Cartridge.                                                         | 15               |
| 043            | Toner is getting low.                                                                        |                                                                                      |                  |
| 044            | The Life Expectancy of the Drum Unit has been reached.                                       | Replace the Drum Unit.                                                               | 15               |
| 045            | Drum Unit/Toner Cartridge Assembly is not installed.                                         | Install the Drum Unit/Toner Cartridge Assembly.                                      | 15               |
| 061            | ADF Door is open.                                                                            | Close the ADF Door.                                                                  |                  |
| 400            | During initial handshake, receiving station did not respond or communication error occurred. | Check with the other party.     Reload the document(s) and send again.               |                  |
| 402            | During initial handshake, communication error occurred.                                      | Reload the document(s) and send again.                                               |                  |
| 403            | No polling capability at the remote side.                                                    | Ask remote side to set "POLLED=ON".                                                  |                  |
| 404/405        | During initial handshake, communication error occurred.                                      | Reload the document(s) and send again.                                               |                  |
| 407            | No confirmation from the receiving station for the previous page sent.                       | Wait a few minutes and send again.                                                   |                  |
| 408/409        | Remote side confirmation of previous page is illegible.                                      | Wait a few minutes and send again.                                                   |                  |
| 410            | Communication aborted on the transmitting side.                                              | Check with the other party.                                                          |                  |
| 411            | Polling password does not match.                                                             | Check the polling password.                                                          | 66               |
| 412            | No data from the transmitting side.                                                          | Check with the other party.                                                          |                  |
| 414            | Polling password does not match.                                                             | Check the polling password.                                                          | 66               |
| 416/417<br>418 | Received data has too many errors.                                                           | Check with the other party.                                                          |                  |
| 420/421        | Machine goes to receiving mode, but receives no command from the transmitting side.          | Remote side misdial.     Check with the other party.                                 |                  |
| 422/427        | Interface is incompatible.                                                                   | Check with the other party.                                                          |                  |
| 433/434<br>459 | Communication error occurred while receiving.                                                | Check with the other party.                                                          |                  |
| 436/490        | Received data has too many errors.                                                           | Check with the other party.                                                          |                  |

# **Information Codes**

| 456                       |                                                                                                    |                                                                        | page |
|---------------------------|----------------------------------------------------------------------------------------------------|------------------------------------------------------------------------|------|
|                           | <ul> <li>Unit received a confidential document or was requested to be polled of a confidential document under any of following conditions.</li> <li>Not enough space in memory to receive the confidential document.</li> <li>Confidential Mailbox is full.</li> <li>While printing received document(s).</li> <li>Unit was requested to relay a document.</li> </ul> |                                                                        |      |
| 494                       | Communication error occurred while receiving.                                                                                                    | Check with the other party.                                            |      |
| 495                       | Telephone line disconnected.                                                                                                    | Check with the other party.                                            |      |
|                           | Communication error occurred using the internal V.34 Modem.                                                                                                    | Check with the other party.                                            |      |
| 540/541<br>542<br>543/544 | Communication error occurred while transmitting.                                                                                                    | Reload the document(s) and send again.     Check with the other party. |      |
| 550                       | Telephone line disconnected.                                                                                                    | Check with the other party.                                            |      |
| 554/555                   | Communication error occurred while receiving.                                                                                                    | Check with the other party.                                            |      |
| 570                       | A Remote Diagnostic or Firmware Update command was received, while the Remote Diagnostic parameters are not set.                                                                                                    | Check the settings of the Fax Parameters No. 51 and 52.                | 35   |
| 580                       | Sub-Address transmission to a unit that has no Sub-Address function.                                                                                                    | Check the remote station.                                              |      |
|                           | Sub-Address Password transmission to a unit that has no Password Sub-Address function.                                                                                                    | Check the remote station.                                              |      |
| 601                       | ADF Door was opened during ADF transmission.                                                                                                    | Close the ADF Door and send again.                                     | 102  |
| 623                       | No document loaded on the ADF.                                                                                                    | Reload the document(s) and send again.                                 |      |
| 630                       | Redial was not successful due to a busy line.                                                                                                    | Reload the document(s) and send again.                                 |      |
| 631                       | During dialing, <b>STOP</b> was pressed.                                                                                                    | Reload the document(s) and send again.                                 |      |
| 634                       | Redial was not successful due to no response from the called station or wrong number dialed.  Note: If busy tone was not detected, the machine will only redial once.                                                                                                    | Check the telephone number and send again.                             |      |
| 638                       | Power failure occurred during the communication.                                                                                                    | Check the power cord and plug.                                         | 18   |
|                           | Memory overflow occurred while storing document(s) into memory for transmission.                                                                                                    | Transmit document(s) without storing into memory.                      | 46   |
| 887                       | Power failure occurred.                                                                                                    |                                                                        | 94   |

NOTE

<sup>1.</sup> After identifying the problem and verifying the recommended action, if the information Codes keep reoccurring or for help on Information Codes that appear on your machine but are not listed above, please contact your local Panasonic Authorized Dealer.

If the recording paper becomes jammed in the machine, the display will show an Information Code 001 or 007.

### To clear the jam, Info. Code 001

1

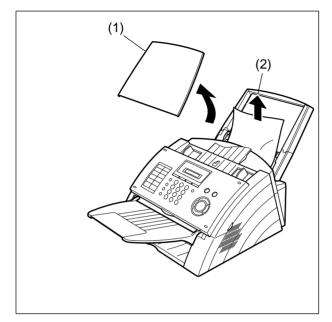

- (1) Remove the Paper Tray Cover.
- (2) Remove the jammed or wrinkled paper.

To clear the jam, Info. Code 007

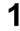

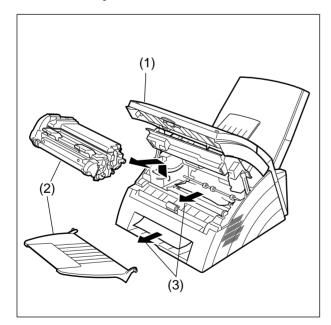

- (1) Open the ADF Door and Printer Cover.
- (2) Remove the Drum Unit/Toner Cartridge Assembly and Document Return Tray.
- (3) Remove the jammed paper.

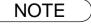

<sup>1.</sup> The Recording Paper Jam message display is reset only by opening and closing of the Printer Cover.

# Clearing a Document Jam

If a document becomes jammed in the machine, the display will show the Information Code 030 or 031.

### To clear the jam

1

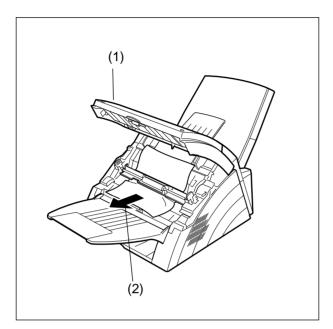

- (1) Open the ADF Door.
- (2) Remove the jammed document.

# Problem Solving

# **Cleaning the Document Scanning Area**

If the receiving party reports that the received documents were black, or contained black lines, try making a copy on your unit to verify. If the copy is black or has black lines, the document Scanning Area is probably dirty and must be cleaned.

### To clean the Scanning Area

1

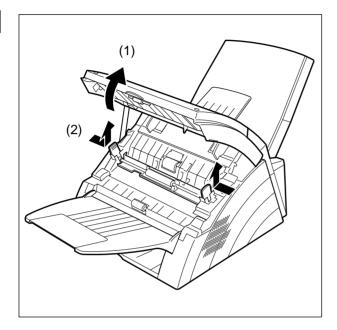

- (1) Open the ADF Door.
- (2) Release the Scanning Guide Levers on both sides.

2

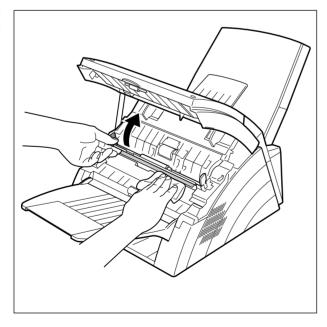

Wipe the Scanning Area and Roller gently with a soft cloth gauze saturated with ethyl alcohol. Be sure to use a clean cloth, the scanning area can be easily scratched.

# Cleaning the Printer Roller

If you find toner on the back of the recording paper, the printer roller in the Fuser unit is probably dirty.

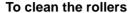

1

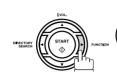

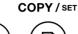

MAINTENANCE(1-9)

2

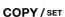

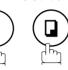

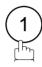

\* PRINTING \*

The machine will print out 3 Cleaning Charts.

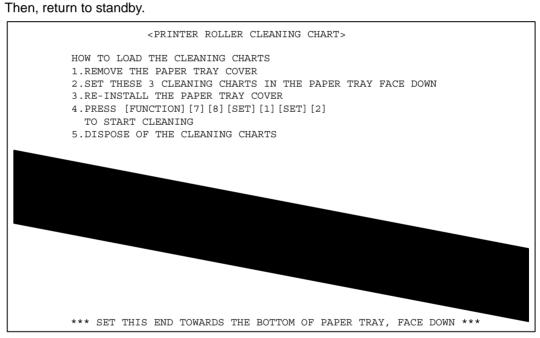

Load the Cleaning Charts into the Paper Tray face down.

4

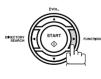

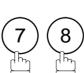

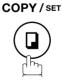

MAINTENANCE (1-9)

CLEANING \*

5

COPY / SET

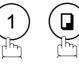

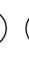

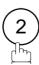

The Machine will feed out the charts and clean the printer roller.

# Problem Solving

# Adjusting the Automatic Document Feeder (ADF)

If document misfeeding occurs frequently, we suggest you adjust the ADF.

### To adjust the ADF

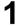

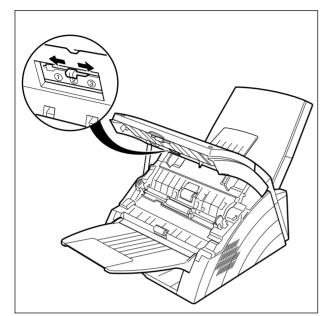

Slide the Pressure Adjusting Lever to the desired position depending on the condition.

| Position | Condition                        |
|----------|----------------------------------|
| 1        | To prevent no feed trouble       |
| 2        | Standard position                |
| 3        | To prevent multiple feed trouble |

# **Checking the Telephone Line**

If you do not hear a dial tone when the MONITOR key is pressed or the incoming call does not ring on your machine (no automatic receive).

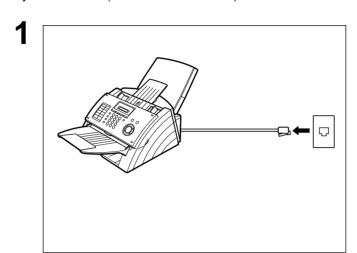

Unplug the Telephone Line Cable from the telephone jack that was supplied by the telephone company.

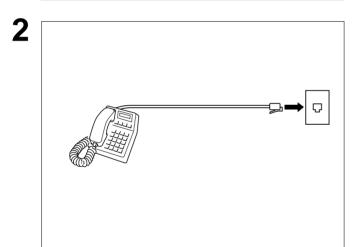

Plug a different regular telephone into the same telephone jack.

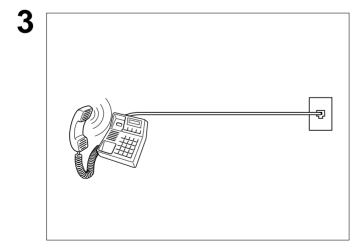

Check for dial tone through the handset. If there is still no dial tone, report it to your local telephone company.

or

Call from another telephone to this number. If the telephone does not ring, report it to your local telephone company.

# **Specifications**

Compatibility ITU-T Group 3

Coding Scheme MH, MR, MMR (Conforms to ITU-T Recommendations)

Modem Type ITU-T V.34, V.17, V.29, V.27 ter and V.21

Modem Speed 33600 - 2400 bps

Document Size Max. : 10.1 x 78.7 in (257 x 2000 mm)

(with operator's assistance)

Min. : 5.8 x 5.0 in (148 x 128 mm)

Document Thickness Single page : 0.0024 - 0.0060 in (0.06 - 0.15 mm)

Built-in, up to 20 Sheets

Multiple pages : 0.0024 - 0.0039 in (0.06 - 0.10 mm)

**ADF** Capacity

(Automatic Document Feeder)

Scanning Method Sheet Feeding with CIS type image sensor

Effective Scanning Width 8.3 in (212 mm)

Scanner Resolution

|            | <u>Horizontai</u> |   | <u>verticai</u> |
|------------|-------------------|---|-----------------|
| Standard   | 203 pels/inch     | Х | 98 lines/inch   |
|            | (8 pels/mm)       | Х | (3.85 lines/mm) |
| Fine       | 203 pels/inch     | X | 196 lines/inch  |
|            | (8 pels/mm)       | X | (7.7 lines/mm)  |
| Super Fine | 203 pels/inch     | X | 391 lines/inch  |
|            | (8 pels/mm)       | Х | (15.4 lines/mm) |

Recording Method Laser printer
Recording Paper Plain Paper

Recording Paper Size Letter, A4 or Legal

Printer Resolution Fax/Copy Mode : 406 x 391 dpi

Printer Mode : 600 x 600 dpi

Effective Recording Size Letter : 8.2 x 10.7 in (208 x 271 mm)

A4 : 8.0 x 11.4 in (202 x 289 mm) Legal : 8.2 x 13.7 in (208 x 348 mm)

Print Margin

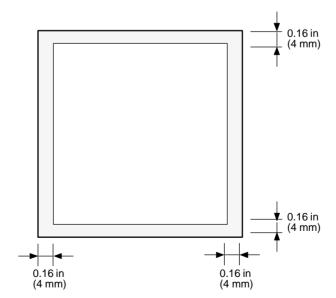

### **Specifications**

Recording Paper Capacity Approx. 150 sheets (using 20 lbs paper)

One-Touch/Abbreviated Dialing

Memory Capacity

100 stations (including 16 One-Touch keys and 2 Program keys)

Each station can register up to 36 digits for each telephone number (including

pauses and spaces) and up to 15 characters for each station name

Image Memory Capacity 60 pages

(Based on ITU-T Image No.1 chart using Standard Resolution)

Power Supply 108-132 VAC, 47-63 Hz, Single Phase

Power Consumption Standby (Sleep Mode : On) Less than 0.7 Wh

Standby (Energy-Saver : On) Approx. 5.5 Wh Standby (Energy-Saver : Off) Approx. 17 Wh

[Room temperature : 77°F (25°C)]

Transmission Approx. 17 W
Reception Approx. 450 W
Copy Approx. 450 W
Maximum Approx. 470 W

Dimensions 14.0 (W) x 14.3 (D) x 8.7(H) in

(355 x 364 x 220 mm)

(excluding Projections and optional Paper Tray)

Weight Approx. 16.1 lbs (Approx. 7.3 kg)

(excluding consumable supplies and options)

Operating Environment Temperature : 50 to 95°F (10 to 35°C)

Relative Humidity: 15 to 70%

FCC Registration Number BTLMUL-44605-FA-E

Ringer Equivalence 3.3B

## **Recording Paper Specifications**

In general, most photocopy papers will also work very well. There are many "name" and "generic" brands of paper available. We recommend that you test various papers until you obtain the results you are looking for.

The following table summarizes the major specifications to consider when selecting white or colored paper.

Basic Weight 16 to 24 lb (60 to 90 g/m<sup>2</sup>)

Cut Edge Conditions Cut with sharp blades, no visible frayed edges

Grain Long grain

Moisture Content 3.7% to 5.3% by weight

Opacity 88% minimum

Packing Polylaminated moisture-proof ream wrap

Sizes Letter : 8.5 x 11 in (216 mm x 279 mm)

A4 : 8.3 x 11.7 in (210 mm x 297 mm) Legal : 8.5 x 14 in (216 mm x 356 mm)

Type Cut sheet

NOTE

<sup>1.</sup> It is possible that the paper could meet all of the specifications listed above and still not print well because of the variations in paper manufacturing. Therefore, we recommend that you test the paper thoroughly before purchasing large quantities.

# **Options and Supplies**

Please contact your local Panasonic dealer for availability.

#### A. Options:

| Order No. | Picture | Description |
|-----------|---------|-------------|
| UE-403167 |         | Handset Kit |

#### B. Supplies:

| Order No. | Picture | Description     |  |
|-----------|---------|-----------------|--|
| UG-3220   |         | Drum Unit       |  |
| UG-3221   |         | Toner Cartridge |  |

## **FCC Notice for User in USA**

## **<u>MARNING</u>**

This equipment has been tested and found to comply with the limits for a Class B digital device, pursuant to Part 15 of the FCC Rules. These limits are designed to provide reasonable protection against harmful interference in a residential installation. This equipment generates, uses and can radiate radio frequency energy and, if not installed and used in accordance with the instructions, may cause harmful interference to radio communications. However, there is no guarantee that interference will not occur in a particular installation. If this equipment does cause harmful interference to radio or television reception, which can be determined by turning the equipment off and on, the user is encouraged to try to correct the interference by one of the following measures:

- 1. Reorient or relocate the receiving antenna.
- 2. Relocate fax machine with respect to receiver or other equipment.
- 3. Connect fax machine into outlet on a circuit different from that to which the receiver is connected.
- 4. Consult the dealer or an experienced radio/TV technician for help.

**Warning**: To assure continued compliance, use only shielded interface cable when connecting the facsimile machine parallel interface port to host computer. Also, any changes or modifications not expressly approved by the party responsible for compliance could void the user's authority to operate this equipment.

This device complies with Part 15 of the FCC Rules. Operation is subject to the following two conditions: (1) This device may not cause harmful interference, and (2) this device must accept any interference received, including interference that may cause undesired operation.

Responsible Party: Matsushita Electric Corporation of America

One Panasonic Way, Secaucus, NJ 07094

Technical Support: Panasonic Document Imaging Company/Technical Support Department

Two Panasonic Way, Secaucus, NJ 07094

1-800-225-5329

Email: consumerproducts@panasonic.com

Ask your telephone company or installer to install the jack suitable for your device if such is not available.

A FCC Compliant telephone cord and modular plug is provided with this equipment. This equipment is designed to be connected to the telephone network or premises wring using a compatible modular jack that is Part 68 compliant.

The REN is useful to determine the quantity of devices you may connect to your telephone line and still have all of those devices ring when your telephone number is called. In most, but not all areas, the sum of the REN 's of all devices connected to one line should not exceed five (5.0). To be certain of the number of devices you may connect to your line, as determined by the REN, you should contact your local telephone company to determine the maximum REN for your calling area.

If your telephone equipment causes harm to the telephone network, the Telephone Company may discontinue your service temporarily. If possible, they will notify you in advance. But if advance notice isn't practical, you will be notified as soon as possible. You will be informed of your right to file a complaint with FCC.

Your telephone company may make changes in it's facilities, equipment, operations or procedures that could affect the proper functioning of your equipment. If they do, you will be notified in advance to give you an opportunity to maintain uninterrupted telephone service.

If you experience trouble with this telephone equipment, please contact the manufacturer's authorized service agency for information on obtaining service or repairs. The telephone company may ask that you disconnect this equipment from the network until the problem has been corrected or until you are sure that the equipment is not malfunctioning.

#### **FCC Notice for User in USA**

This equipment is hearing aid compatible.

For protection against the risk of electric shock, always disconnect all cables from the wall outlet before servicing, modifying or installing the equipment.

This equipment may not be used on coin service provided by the telephone company nor connected to party lines. Connection to party line service is subject to state tariffs. (Contact the state public utility commission, public service commission or corporation commission for information.)

The Telephone Consumer Protection Act of 1991 makes it unlawful for any person to use a computer or other electronic device to send any message via telephone facsimile machine unless such message clearly contains in a margin at the top or bottom of each transmitted page or on the first page of transmission the following information:

- 1. Date and Time of transmission; and,
- 2. Identification of either business, business entity or individual sending the message: and,
- 3. Telephone number of either the sending machine, business, business entity or individual.

In order to program this information into your facsimile machine, you should refer to page number 22 and 25 in this Operating Instructions to complete the steps.

#### **Example of Header Format (LOGO, ID Number setting)**

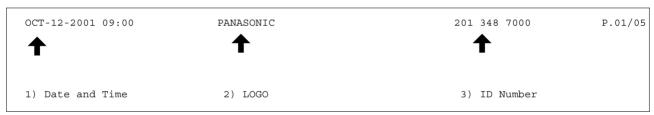

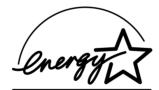

As an ENERGY STAR® Partner, Panasonic has determined that this product meets the ENERGY STAR® guidelines for energy efficiency.

This voluntary program specifies certain energy consumption and usage standards. This product will automatically "power down" after a specified period of non-use. The use of this ENERGY STAR® compliant product will reduce energy consumption and ultimately benefit the environment.

The default functions can be adjusted depending on your office requirements. Please see your authorized Panasonic dealer for more details.

NOTE

1. This equipment complies with Part 68 of the FCC Rules. On the rear panel of this equipment is a label that contains, among other information, the FCC Registration Number and Ringer Equivalence Number (REN) for this equipment. You must, upon request, provide this information to your telephone company.

## **Notice to User in Canada**

#### **NOTICE**

This equipment meets telecommunications network protective, operational and safety requirements as prescribed in the appropriate Terminal Equipment Technical Requirements document(s). This is confirmed by marking the equipment with the Industry Canada certification number. The Department does not guarantee the equipment will operate to the user's satisfaction.

Before installing this equipment, users should ensure that it is permissible to be connected to the facilities of the local telecommunications company. The equipment must also be installed using an acceptable method of connection. The customer should be aware that compliance with the above conditions may not prevent degradation of service in some situations.

Repairs to certified equipment should be made by an authorized Canadian maintenance facility designated by supplier. Any repairs or alterations made by the user to this equipment, or equipment malfunctions, may give the telecommunications company cause to request the user to disconnect the equipment.

Users should ensure for their own protection that the electrical ground connections of the power utility, telephone lines and internal metallic water pipe system, if present, are connected together. This precaution may be particularly important in rural areas.

### **⚠ CAUTION**

Users should not attempt to make such connections themselves, but should contact the appropriate electric inspection authority, or electrician, as appropriate.

#### NOTICE

The ringer equivalence number (REN) assigned to each terminal device provides an indication of the maximum number of terminals allowed to be connected to a telephone interface. The termination on an interface may consist of any combination of devices subject only to the requirement that the sum of the ringer equivalence numbers of all the devices does not exceed 5.

#### Notice to User in Canada

#### Avis

L'étiquette de Industrie Canada identifie le matériel homologué. Cette étiquette certifie que le matériel est conforme à certaines normes de protection, d'exploitation et de sécurité des réseaux de télécommunications. Le Ministère n'assure toutefois pas que le matériel fonctionnera à la satisfaction de l'utilisateur. Avant d'installer ce matériel, l'utilisateur doit s'assurer qu'il est permis de le raccorder aux installations de l'entreprise locale de télécommunication. Le matériel doit également être installé en suivant une méthode acceptée de raccordement.

L'abonné ne doit pas oublier qu'il est possible que la conformité aux conditions énoncées ci-dessus n'empêche pas la dégradation du service dans certaines situations. Les réparations de matériel homologué doivent être effectuées par un centre d'entretien canadien autorisé désigné par le fournisseur. La compagnie de télécommunications peut demander à l'utilisateur de débrancher un appareil à la suite de réparations ou de modifications effectuées par l'utilisateur ou à cause de mauvais fonctionnement. Pour sa propre protection, l'utilisateur doit s'assurer que tous les fils de mise à la terre de la source d'énergie électrique, des lignes téléphoniques et des canalisations d'eau métalliques, s'il y en a, sont raccordé ensemble. Cette précaution est particulièrement importante dans les régions rurales.

#### **Avertissement**

L'utilisateur ne doit pas tenter de faire ces raccordements lui-même; il doit avoir recours à un service d'inspection des installations électriques, ou à un électricien, selon le cas.

#### Avis

L'indice d'équivalence de la sonnerie (IES) assigné à chaque dispositif terminal indique le nombre maximal de terminaux qui peuvent être raccordés à une interface. La terminaison d'une interface téléphonique peut consister en une combinaison de quelques dispositifs, à la seule condition que la somme d'indices d'équivalence de la sonnerie de tous les dispositifs n'excède pas 5.

## Glossarv

ABBR. No.

(Abbreviated Number)

The ability to store full phone numbers into the dialer and then utilizing a short series of

keystrokes to speed dial that number in the future.

**Access Code** A 4-digit programmable access code that prevents unauthorized operation of your Fax.

(Automatic Document

Feeder)

The mechanism that delivers a stack of document pages to the scanner one page at a time.

**Automatic Reception** The mode that allows you to receive fax documents without user intervention.

**Auto Print Reduction** The method of automatically reducing a received document so that it can be printed onto a

standard size piece of plain paper. For example, your machine will reduce an incoming Legal

size page to 75% of its original size so it could fit on a Letter size page.

**BPS (Bits Per Second)** The amount of data that is transmitted over the phone line. Your machine can start at each

Max. Modem speed and automatically steps down to suitable speed depending on the phone

line condition and the receiving machines capabilities.

(Max. Modem Speed: 33,600 BPS)

C.C.I.T.T. Consultative Committee on International Telegraph and Telephone. This organization has

presently developed four groups of industry standards that insure facsimile compatibility.

**Character ID** A programmed proprietary code name that allows up to 16 alphanumeric characters

identifying your facsimile machine.

**Character Keys** The keys that are used to enter letters and symbols for various programming functions.

**Coding Scheme** The data compression method used by facsimile machines. Your machine utilizes Modified

Huffman (MH), Modified Read (MR) and Modified Modified Read (MMR) coding schemes.

**COMM. JOURNAL** Refers to either the Communication Journal, Relay Transmission Report, or the Confidential

XMT Report.

Contrast Signifies the scanning sensitivity in terms of lightness and darkness of your original

transmitting pages.

A telephone service that allows unassisted dialing, no operator assistance is required.

(Direct Distance Dialing)

**Deferred Transmission** The ability to send documents to other stations at a later time.

**Direct Dialing** The method of dialing where you enter the entire telephone number through the keypad.

Directory Search Dialing Allows you to dial a full telephone number by searching the station's name entered in the

One-Touch keys or Abbreviated dialing numbers.

The list that contains the station names that are programmed into your unit. **Directory Sheet** 

Frequency)

DTMF (Dual Tone Multi- Dialing method that sends a different set of frequencies for each digit of the telephone

keypad. Commonly refers to touch tone dialing.

Mode)

**ECM** (Error Correction The ability to correct transmission errors as detected during the transmitting phone call.

**Energy-Saver Mode** Saves energy by consuming less power than when in standby mode by turning off the fuser

unit after the specified time.

**FAX Forward** The ability to forward all incoming faxes to the registered station in the specified ABBR No.

**FAX Parameter List** The list that contains the home FAX parameters settings that you have programmed into your

**FAX/TEL Auto Switching** The ability to share a single telephone line for both fax and voice usage.

F.C.C. Federal Communications Commission. The U.S. Government organization that regulates

communications originating or terminating in the United States.

File A task that has been stored into the memory of your unit. Examples are deferred

transactions.

Fixed Print Reduction The method that allows you to determine one reduction rate, such as 75%, for all incoming

documents.

### **Glossary**

**Function** The control panel key that will be utilized to begin an operation or configuration of a feature.

G3 Mode (Group 3) Refers to the standards and transmission capabilities of the current generation of facsimile

machines.

**Group** Dialing The ability to program many telephone numbers into a single station so that many locations

can be dialed in sequence utilizing a single keystroke.

Halftone A scanning technique to distinguish levels of gray from black and white. Your machine can

detect up to 64 levels of gray in halftone mode.

Handshaking The exchange of a group of control signals that communicate between the transmitter and

receiver. These signals determine the condition at which communication can occur.

Header A row of information that is transmitted by the sending machine and printed on the top of

each page by the receiving unit. This identifies the transmitting unit and information about the

transmission, such as time and date.

**IN/OUT Mode** IN (Attended reception) and OUT (Unattended reception) mode can be easily changed by

just pressing the OUT button. When IN or OUT mode is selected, the reception mode will be

set according to the setting in the Fax Parameter 15 and 16.

IN Mode : TEL (Fax manual reception)

: FAX/TEL Auto Switch

OUT Mode : FAX (Fax automatic reception)

: TAM I/F

ITU-T International Telecommunication Union - Telecommunication, formerly known as C.C.I.T.T.

ITU-T Image No.1 An industry standard document that allows comparisons of the transmission speeds and

capabilities of facsimile machines.

ID A programmable address of up to 20 digits identifying your machine.

**Image Memory Capacity** This signifies the amount of memory available in your unit capable of storing pages of

documents. All page units of measure are based on the ITU-T Image No.1.

Journal

Individual Transmission A report that is printed by the transmitting unit stating information regarding the last document

transaction.

**Industry Canada** 

(D.O.C.)

Department of Communications. The Canadian Government organization that regulates

communications originating or terminating in Canada.

**Information Code** A code that is internally generated by your Fax machine stating a specific operational error or

machine failure.

**Journal** A report that is printed by your unit listing the last 32 transactions.

Keypad A group of numeric keys located on your control panel. LCD Liquid Crystal Display. The display area of your machine.

Your programmed company name or identification up to 25 alphanumeric characters. Logo

**Manual Reception** A mode that requires operator intervention to receive an incoming document.

**Memory Transmission** The documents are scanned into memory before actual connection to the phone line for

transmission.

Modem A device that converts signals from your fax machine into signals that can be transmitted

over telephone lines.

**Multi-Station Transmission**  The ability to broadcast the same set of documents to a programmed number of locations.

**Off-Hook Dialing** The direct dialing of a telephone number with the handset out of the cradle or "off the hook." **On-Hook Dialing** The direct dialing of a telephone number with the handset in the cradle or "on the hook."

**One-Touch Dialing** The ability to dial an entire telephone number by pressing one key.

Documents too long to be reduced are automatically printed on two pages with approximately **Overlap Printing** 

10 mm overlap.

**Panasonic Super Smoothing** 

An electronic image enhancement (Panasonic Super Smoothing) that will create a particular

pattern for the improvement of copy quality.

**Polling** The ability to retrieve a document(s) from another facsimile machine.

**Polling Password** A 4-digit programmed code that enables the security of a document(s) being polled.

Power Saver Mode To reduce the power consumption of the machine in standby, select the time period to turn

OFF the high temperature fuser unit when the printer is idle.

**Print Reduction Modes** The methods used to determine how an incoming document will be reduced to print onto the

paper loaded in your machine.

**Program Keys** Keys that are defined for storing a sequence of stations to be dialed or polled.

Protocol A protocol is the special set of rules for communicating that the end points in a

telecommunication connection use when they send signals back and forth. Both end points

must recognize and observe the protocol.

PSTN Public Switched Telephone Network. Network of interconnected switching equipment and

transmission facilities.

**Resolution** Relates to the number of dots scanned or printed per certain square. The quality of the image

increases as the number of dots per certain square increases.

Sleep Mode The lowest power state that the machine enters after the specified time without actually

turning off.

Station Name Alphanumeric ID which can be programmed for each One-Touch dialing and Abbreviated

dialing number.

**Stored Documents** Documents that have been scanned and now are stored in your machine's memory.

**Sub-Address** ITU-T recommendation for further routing, forwarding or relaying of incoming faxes.

Sub-Address Password ITU-T recommendation for additional security that corresponds to the Sub-Address.

Substitute Memory

Reception

Your machine's ability to store an incoming document into its memory, when it runs out of

recording paper or toner.

Transmission

Reservation

The ability to preset a telephone number so that you may reserve a transmission while your

unit is performing another function.

**TAM Interface** A capability of your unit to be connected and operate with a Telephone Answering Machine

(IAM)

**Transmission Password** 

A 4-digit password that is checked when a document is transmitted.

**User Parameter** 

Programmed parameters that provide information to other stations. Examples are logo,

character ID, date and time.

**View Mode - File List** 

Allows you to view the brief contents of the memory files through the LCD display without

having to print the Memory File List.

View Mode - Journal

Allows you to view the brief contents of the journal through the LCD display without having to

print the journal.

## ITU-T Image No. 1

All specifications are based on the ITU-T Image No. 1 (The sample shown below is not to scale).

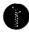

#### THE SLEREXE COMPANY LIMITED

SAPORS LANE - BOOLE - DORSET - BH 25 8 ER
TELEPHONE BOOLE (945 13) 51617 - TELEX 123456

Our Ref. 350/PJC/EAC

18th January, 1972.

Dr. P.N. Cundall, Mining Surveys Ltd., Holroyd Road, Reading, Berks.

Dear Pete,

Permit me to introduce you to the facility of facsimile transmission.

In facsimile a photocell is caused to perform a raster scan over the subject copy. The variations of print density on the document cause the photocell to generate an analogous electrical video signal. This signal is used to modulate a carrier, which is transmitted to a remote destination over a radio or cable communications link.

At the remote terminal, demodulation reconstructs the video signal, which is used to modulate the density of print produced by a printing device. This device is scanning in a raster scan synchronised with that at the transmitting terminal. As a result, a facsimile copy of the subject document is produced.

Probably you have uses for this facility in your organisation.

Yours sincerely,

Phil

P.J. CROSS

Group Leader - Facsimile Research

Registered in England: No. 2038
Registered Office: 60 Vicara Lane, Ilford, Essex.

## Index

| Α                                            | _                                     | 0.0      |  |
|----------------------------------------------|---------------------------------------|----------|--|
| ADDD Number List 99 90                       | Loading DocumentsLOGO                 | 36       |  |
| ABBR Number List                             | LOGO                                  | 23       |  |
| Addreviated Diality Numbers                  | M                                     |          |  |
| ACCESS Code                                  |                                       |          |  |
| ADF Capacity                                 | Memory Transmission                   | 41       |  |
| Automatic Reduction                          | Monitor Volume                        | 21       |  |
|                                              | 0                                     |          |  |
| С                                            | Off Llook Dieling                     | <b>-</b> |  |
| Character ID24                               | Off-Hook Dialing                      |          |  |
| Communication Journal (COMM. Journal) 39, 86 | One-Touch Keys<br>One-Touch List      |          |  |
| Contrast                                     | One-Touch/Abbreviated Dialing Numbers |          |  |
| Control Panel11                              | On-Hook Dialing                       | ZI       |  |
| Copy                                         | Operating Environment                 |          |  |
|                                              | Overlap Printing                      |          |  |
| D                                            |                                       | 02       |  |
| Date and Time22                              | Р                                     |          |  |
| Deferred Transmission                        | D 0 10 11                             |          |  |
| Diagnostic Password                          | Paper Specifications                  |          |  |
| Dialing Method (Tone or Pulse)               | Pause                                 |          |  |
| Direct Transmission46                        | Polling                               |          |  |
| Directory Search Dialing49                   | Polling Password                      |          |  |
| Directory Sheet                              | Power Consumption                     |          |  |
| Distinctive Ring Detector (DRD)              | Pressure Adjusting Lever              |          |  |
| Document Jam 102                             | Print Collation                       |          |  |
| Document Misfeeding 105                      | Print Margin                          |          |  |
| Document Size107                             | Print Reduction Ratio                 |          |  |
| Document Thickness                           | Program Keys                          |          |  |
| Drum Unit                                    | Program List                          | 91       |  |
| F                                            | R                                     |          |  |
| •                                            | Received Time Print                   | 33       |  |
| Fax / Tel Auto Switching Mode58              | Recording Paper Jam                   |          |  |
| Fax Forward78                                | Redialing                             |          |  |
| FAX Parameter List92                         | Reduction Ratio                       | 32       |  |
| Fax Parameter Table33                        | Resolution                            |          |  |
| Firmware Update9                             | Ringer Volume                         |          |  |
| Fixed Reduction61                            | •                                     |          |  |
| Function Key List9                           | S                                     |          |  |
| G                                            | Scanner Resolution                    | 107      |  |
| _                                            | Sub-Address Password                  |          |  |
| Group Dialing68                              | Sub-Addressing                        |          |  |
| Н                                            | Substitute Memory Reception           |          |  |
|                                              | ·                                     |          |  |
| Header Format                                | Т                                     |          |  |
| Header Print 33                              | TAM Interface Mode                    | 59       |  |
| I                                            | Toner Cartridge                       |          |  |
| •                                            | Transmission Reservation              |          |  |
| ID Number25                                  |                                       |          |  |
| Image Memory Capacity 108                    | U                                     |          |  |
| IND. XMT Journal83                           | User Parameters                       | 00       |  |
| ITU-T Image No. 1 118                        | User Parameters                       | 22       |  |
| J                                            |                                       |          |  |
| •                                            |                                       |          |  |
| Journal 82                                   |                                       |          |  |
| K                                            |                                       |          |  |
| Key/Ruzzer Volume 33                         |                                       |          |  |

#### U.S.A. Only

#### **WARRANTY**

PANASONIC DOCUMENT IMAGING COMPANY MAKES NO WARRANTIES, GUARANTEES OR REPRESENTATIONS, EXPRESSED OR IMPLIED, TO CUSTOMER WITH RESPECT TO THIS PANASONIC FACSIMILE MACHINE, INCLUDING BUT NOT LIMITED TO, ANY IMPLIED WARRANTY OF MERCHANTABILITY OR FITNESS FOR A PARTICULAR PURPOSE.

PANASONIC DOCUMENT IMAGING COMPANY ASSUMES NO RISK AND SHALL NOT BE SUBJECT TO LIABILITY FOR ANY DAMAGE, INCLUDING, BUT NOT LIMITED TO DIRECT, INDIRECT, SPECIAL, INCIDENTAL OR CONSEQUENTIAL DAMAGES OR LOSS OF PROFITS SUSTAINED BY THE CUSTOMER IN CONNECTION WITH THE USE OR APPLICATION OF THIS PANASONIC FACSIMILE MACHINE. SEE YOUR DEALER FOR DETAILS OF DEALER'S WARRANTY.

| For Service, Call: |  |  |
|--------------------|--|--|
| FUI SEIVICE, Call. |  |  |